#### **BAB III**

#### **METODE PENELITIAN**

#### **A. Metode dan Desain Penelitian**

Tujuan dari penelitian ini adalah untuk melihat pengaruh pembelajaran matematika berbasis komputer terhadap kemampuan berpikir kritis matematis siswa. Selain itu untuk melihat peningkatan kemampuan berpikir kritis siswa yang menggunakan pembelajaran matematika berbasis komputer dan siswa yang menggunakan pembelajaran konvensional. Karena terdapat hubungan sebab akibat dan dilakukannya perlakuan terhadap subjek penelitian, maka metode penelitian yang digunakan adalah metode eksperimen. Hal ini sesuai dengan pendapat Ruseffendi (1998: 32) yang menyatakan bahwa penelitian eksperimen atau percobaan adalah penelitian yang dilakukan untuk melihat hubungan sebab akibat serta dilakukannya pemanipulasian.

Sesuai dengan tujuan dalam penelitian ini, maka diperlukan dua kelompok, yaitu kelompok eksperimen dan kelompok kontrol. Kelompok eksperimen diberikan pembelajaran matematika berbasis komputer, sedangkan kelompok kontrol diberikan pembelajaran konvensional. Selanjutnya kedua kelompok akan diberikan pretes dan postes. Dengan demikian, desain yang digunakan adalah desain kelompok kontrol pretes-postes (*Pretes-postest Control Group Design*).

$$
\begin{array}{cccc}\nA & 0 & X & 0 \\
A & 0 & 0\n\end{array}
$$

#### **Gambar 3.1. Desain yang digunakan dalam penelitian**

Dengan:  $A = Acak$  (acak kelas)

O : Tes awal (pretes)

X : Perlakuan berupa pembelajaran matematika berbasis komputer

O : Tes Akhir (postes)

 Variabel bebas dalam penelitian ini adalah pembelajaran matematika berbasis komputer. Sedangkan variabel terikatnya adalah kemampuan berpikir DIKAN kritis matematis. DEI

## **B. Populasi dan Sampel**

 Kriteria populasi yang termasuk dalam penelitian ini adalah sekolah yang memiliki laboratorium komputer dengan banyak komputer sesuai dengan banyak siswa per kelas dan berada dalam kondisi layak pakai. Selain itu, karena penelitian ini adalah penelitian hibah bersaing nasional, maka penelitian ini dilakukan di SMA yang termasuk cluster tinggi di kota Bandung.

 Diketahui bahwa sekolah yang berada di cluster tinggi berjumlah 7 sekolah yaitu SMA Negeri 2, SMA Negeri 3, SMA Negeri 4, SMA Negeri 5, SMA Negeri 8, SMA Negeri 11, dan SMA Negeri 24. Dari 7 sekolah tersebut yang memenuhi kriteria populasi dalam penelitian ini adalah SMA Negeri 3 Bandung.

 Materi pelajaran matematika dalam penelitian ini dipilih berdasarkan diskusi dengan guru yang bersangkutan di SMAN 3 Bandung dan dosen pembimbing. Berdasarkan hasil diskusi tersebut, terpilih materi peluang yang dipelajari di kelas XI semester ganjil sebagai materi penelitian. Oleh karena itu, populasi dalam penelitian ini adalah kelas XI.

 Sampel dalam penelitian ini dipilih secara acak kelas. Kelas XI di SMA Negeri 3 Bandung terdiri dari 11 kelas. Dengan rincian, kelas XI IPA terdiri dari 7 kelas, kelas XI IPS terdiri dari 1 kelas, kelas XI RSBI terdiri dari 2 kelas dan kelas XI aksel terdiri dari 1 kelas. Dalam hal ini, yang memungkinkan untuk dijadikan sampel adalah kelas XI IPA, sehingga dari 7 kelas IPA dipilih dua kelas sebagai sampel.

 Setelah terpilih 2 kelas sebagai sampel penelitian, yaitu kelas XI IPA 1 dan kelas XI IPA 2, maka selanjutnya dipilih satu kelas sebagai kelompok eksperimen yang akan mendapatkan pembelajaran matematika berbasis komputer dan satu kelas lagi sebagai kelompok kontrol yang akan mendapatkan pembelajaran matematika konvensional. Karena kelompok eksperimen harus melakukan proses pembelajaran di laboratorium komputer, maka pemilihan kelas ini disesuaikan dengan jadwal pemakaian laboratorium komputer. Kelas yang jadwal pelajaran matematikanya bertepatan dengan jadwal tidak terpakainya laboratorium komputer, dijadikan kelompok eksperimen. Hal ini dikarenakan supaya tidak terlalu mengganggu pelajaran TIK.

 Jadwal mata pelajaran kelas XI IPA II selalu bertepatan dengan terpakainya laboratorium komputer. Sedangkan jadwal mata pelajaran matematika kelas XI IPA I, ada tiga jam pelajaran yang bertepatan dengan tidak terpakainya laboratorium komputer. Atas pertimbangan tersebut, kelas XI IPA I dijadikan kelompok eksperimen dengan banyak siswa 38. Sehingga kelas yang merupakan kelompok kontrol adalah kelas XI IPA 2 dengan banyak siswa 36.

### **C. Instrumen Penelitian**

Penelitian ini dilakukan untuk mengetahui pengaruh penggunaan model pembelajaran matematika berbasis komputer terhadap kemampuan berpikir kritis matematis siswa SMA dan peningkatannya, serta untuk mengetahui respon siswa terhadap penggunaan pembelajaran matematika berbasis komputer. Untuk mendapatkan data tersebut digunakan instrumen berupa tes, angket, jurnal dan wawancara. Pada Tabel 3.1 disajikan rancangan instrumen dan target yang ingin 3 dicapai dari pemberian instrumen tersebut.

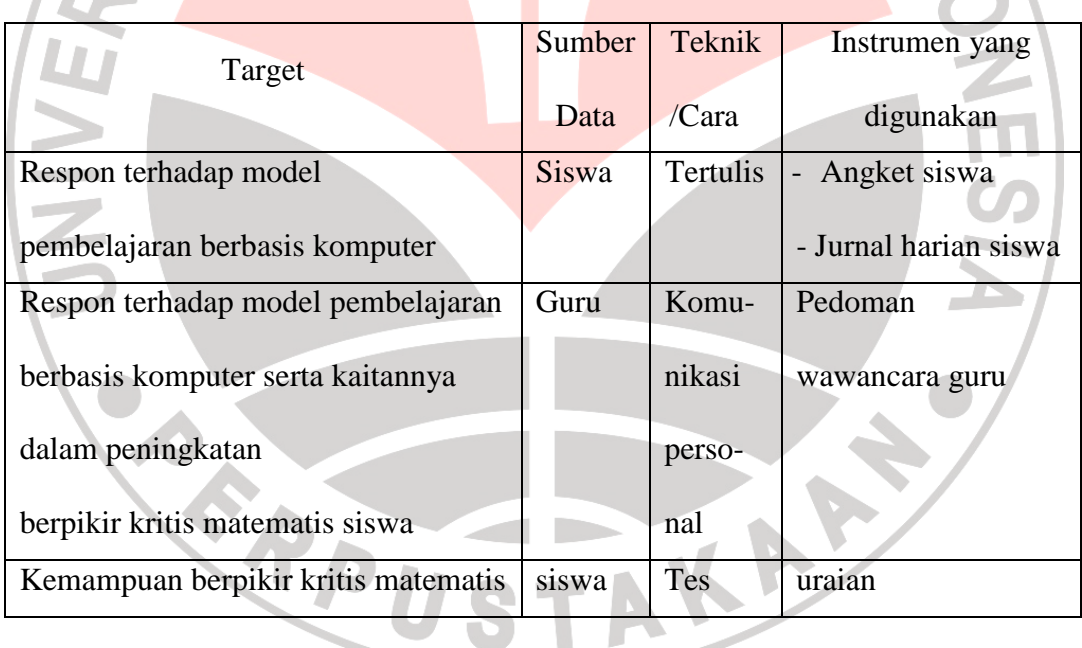

# **Tabel 3.1 Rancangan Instrumen Penelitian**

### 1. Tes

 Tes yang digunakan dalam penelitian ini adalah tes kemampuan berpikir kritis matematis yang dilaksanakan pada waktu pretes dan postes. Postes diberikan untuk mengetahui kemajuan atau peningkatan kelompok eksperimen dan kelompok kontrol.

 Instrumen tes untuk pretes dan postes diberikan soal yang sama. Tipe soal yang akan diberikan berupa soal uraian, karena dengan menjawab soal uraian akan membuat siswa berpikir kritis dan kreatif. Menurut Suherman (2003: 78) tes uraian akan menuntut siswa berpikir secara sistematik, menyampaikan pendapat dan argumentasi, mengaitkan fakta-fakta yang relevan.

 Untuk mengetahui terpenuhi atau tidaknya validitas dan reliabilitas instumen tersebut maka dilakukan ujicoba. Ujicoba dilakukan juga terhadap setiap butir soal, hal ini dimaksudkan untuk mengetahui baik atau tidaknya instrumen yang digunakan.

a. Validitas

 Untuk memvalidasi instrumen tes kemampuan berpikir kritis matematis, maka dilakukan dua pendekatan, yaitu justifikasi dosen ahli dan hasil ujicoba. Justifikasi dosen ahli dilakukan untuk mengetahui validitas muka instrumen tes kemampuan berpikir kritis matematis. Sedangkan perhitungan koefisien korelasi instrumen tes dari hasil ujicoba dilakukan untuk mengetahui validitas isi instrumen tes kemampuan berpikir kritis matematis. Koefisien korelasi ini dihitung dengan menggunakan rumus *Product Moment* dari Pearson, yaitu:

$$
r_{xy} = \frac{n \sum xy - (\sum x)(\sum y)}{\sqrt{(n \sum x^2 - (\sum x)^2)(n \sum y^2 - (\sum y)^2)}}
$$

 $\sim$   $\sim$ 

Dengan :  $r_{xy}$  = koefisien korelasi antara x dan y

- $n =$ banyak peserta tes
- $x =$ nilai hasil ujicoba yang akan dicari koefisien validitasnya
- *y* = nilai rataan harian tes matematika

 Selanjutnya koefisien korelasi yang diperoleh ditafsirkan dengan menggunakan klasifikasi berdasarkan Suherman dan Kusumah (1990:147), yaitu:

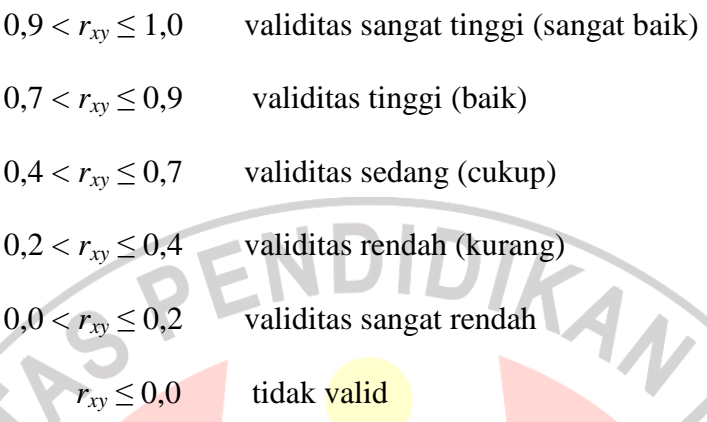

 Perhitungan koefisien korelasi validitas ujicoba instrumen tes dilakukan dengan menggunakan anates. Hasilnya diperoleh koefisien korelasi validitas sebesar 0,91. Artinya validitas dari instrumen tes ini termasuk sangat tinggi. Adapun koefisien korelasi validitas tiap butir soal dapat dilihat pada Tabel 3.2.

# **Tabel 3.2**

# **Koefisien Korelasi Validitas Tiap Butir Soal**

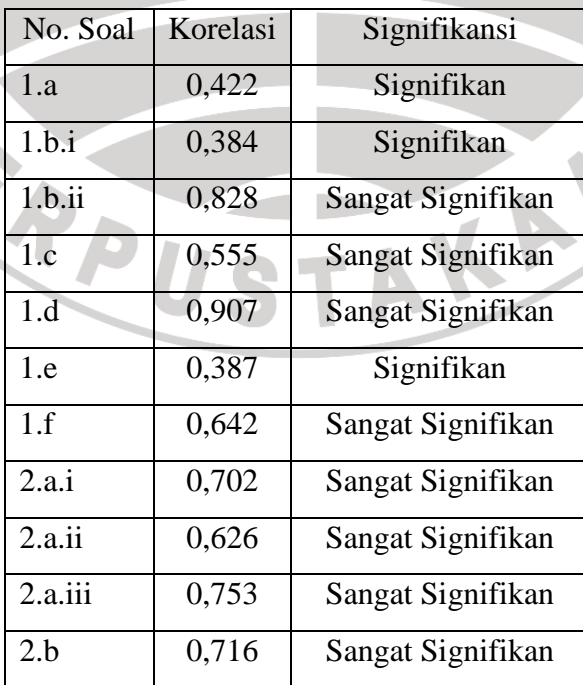

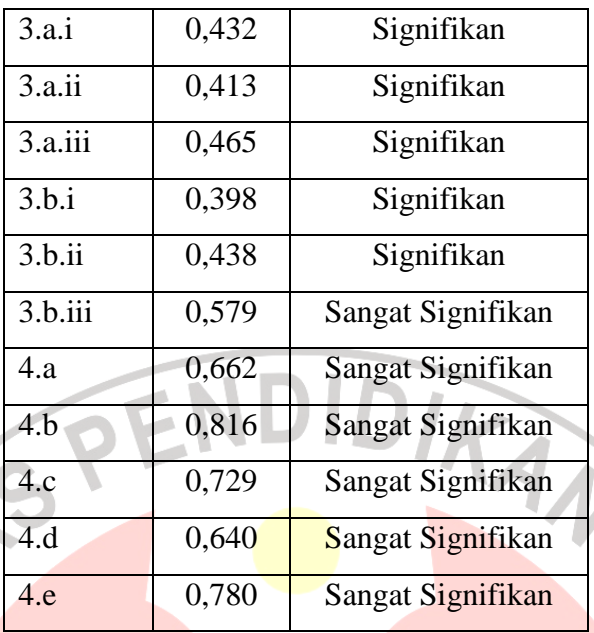

b. Reliabilitas

 Untuk menentukan koefisien reliabilitas soal bentuk uraian digunakan rumus *Cronbach-Alpha*, yaitu:

$$
r_{11} = \left(\frac{n}{n-1}\right) \left(1 - \frac{\sum S_i^2}{S_i^2}\right)
$$

Keterangan:  $r_{11}$  = koefisien reliabillitas

= banyak butir soal

 $\sum S_i^2$  = banyak varians skor tiap soal

$$
S_t^2 = \text{varians} \text{ skor total}
$$

 Selanjutnya koefisien reliabilitas yang diperoleh ditafsirkan dengan menggunakan tolok ukur yang dibuat oleh J.P. Guilford (Suherman dan Kusumah, 1990: 177). Penafsiran koefisien reliabilitas tersebut adalah:

 $r_{11} \leq 0,2$  derajat reliabilitas sangat rendah

A.

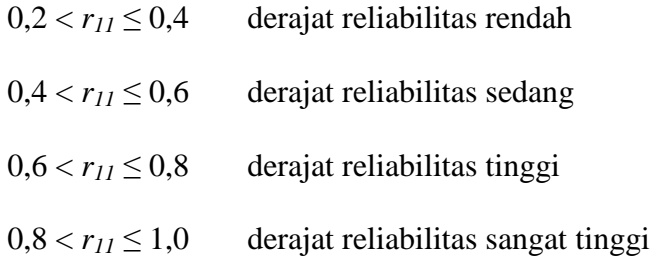

 Hasil perhitungan reliabilitas pada ujicoba instrumen tes dengan menggunakan anates adalah sebesar 0,95. Jika dilihat dari tolok ukur yang dibuat oleh J.P. Guilford, maka instrumen tes ini memilki derajat reliabilitas yang sangat tinggi.

# c. Indeks Kesukaran

 Untuk menghitung tingkat kesukaran setiap butir soal, digunakan rumus sebagai berikut:

$$
IK = \frac{x}{SMI}
$$

Dengan :  $IK$  = indeks kesukaran

 $=$  rataan skor setiap soal

$$
SMI = skor maksimum ideal
$$

 Selanjutnya indeks kesukaran yang diperoleh ditafsirkan dengan menggunakan klasifikasi indeks kesukaran butir soal berdasarkan Suherman dan Kusumah (1990: 213) sebagai berikut:

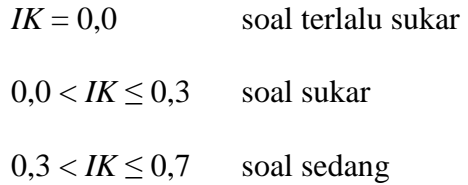

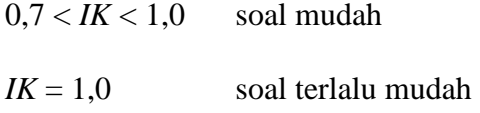

Indeks kesukaran untuk tiap butir soal, dari hasil perhitungan ujicoba instrumen dapat dilihat pada Tabel 3.3.

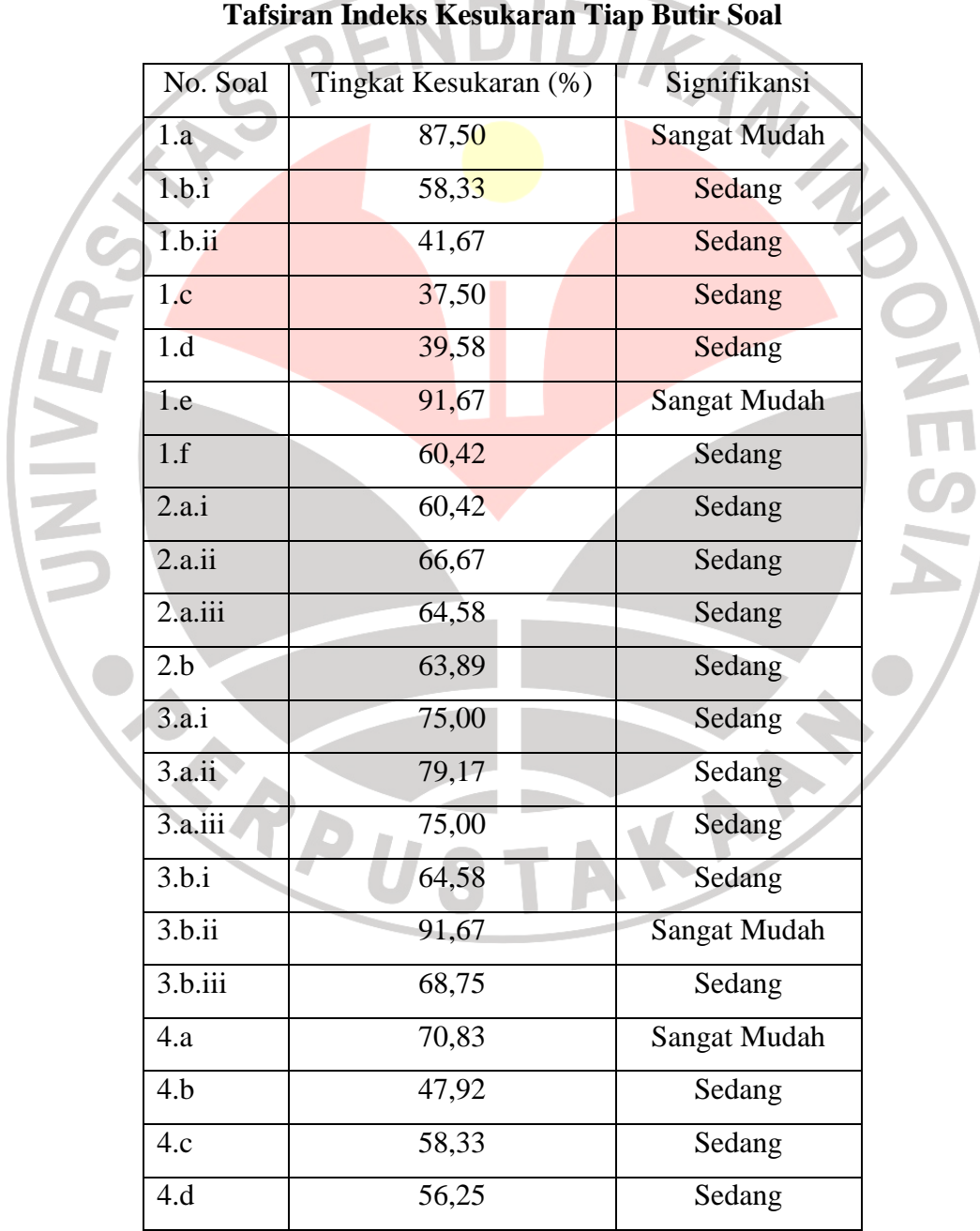

**Tabel 3.3** 

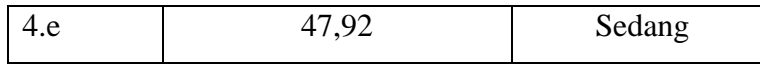

#### d. Daya Pembeda

 Pengertian daya pembeda dari sebutir soal menyatakan seberapa jauh kemampuan butir soal tersebut mampu membedakan antara siswa yang mengetahui jawabannya dengan siswa yang tidak dapat menjawab soal tersebut. Rumus yang dipakai adalah:

$$
DP = \frac{x_A - x_B}{SMI}
$$

Dengan :  $\bar{x}_A$  = rataan skor kelompok atas

 $x_B$  = rataan skor kelompok bawah

*SMI* = Skor Maksimum Ideal

 Selanjutnya daya pembeda yang diperoleh diinterpretasikan dengan menggunakan klasifikasi interpretasi berdasarkan Suherman dan Kusumah (1990: 202) sebagai berikut:

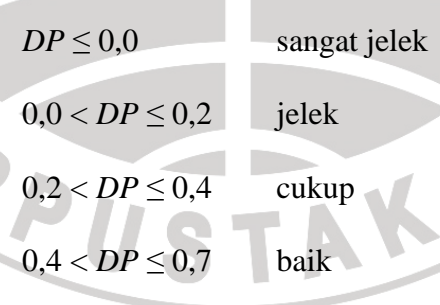

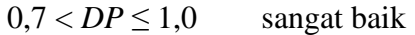

Perhitungan daya pembeda instrumen tes pun menggunakan anates. Hasil perhitungannya tes tampak pada Tabel 3.4.

 $\boldsymbol{\psi}$ 

# **Tabel 3.4**

# **Daya Pembeda Tiap Butir Soal**

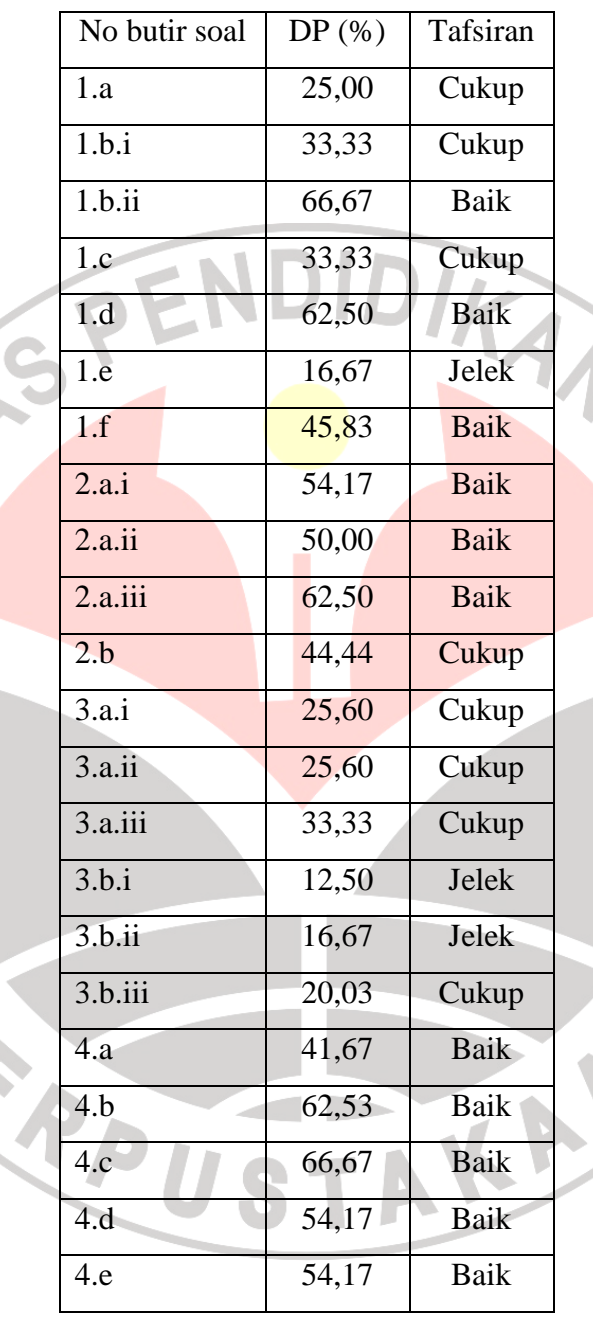

 Dari hasil perhitungan ujicoba istrumen tes kemampuan berpikir kritis matematis, ada beberapa butir soal yang harus diperbaiki. Namun tidak ada butir soal yang dibuang.

# e. Sistem Penskoran

Untuk memperoleh data yang didasarkan hasil penilaian secara objektif, maka diperlukan sistem penskoran yang proporsional untuk tiap item soal dari instrumen tes. Sistem penskoran untuk tes kemampuan berpikir kritis ditetapkan sebagai berikut.

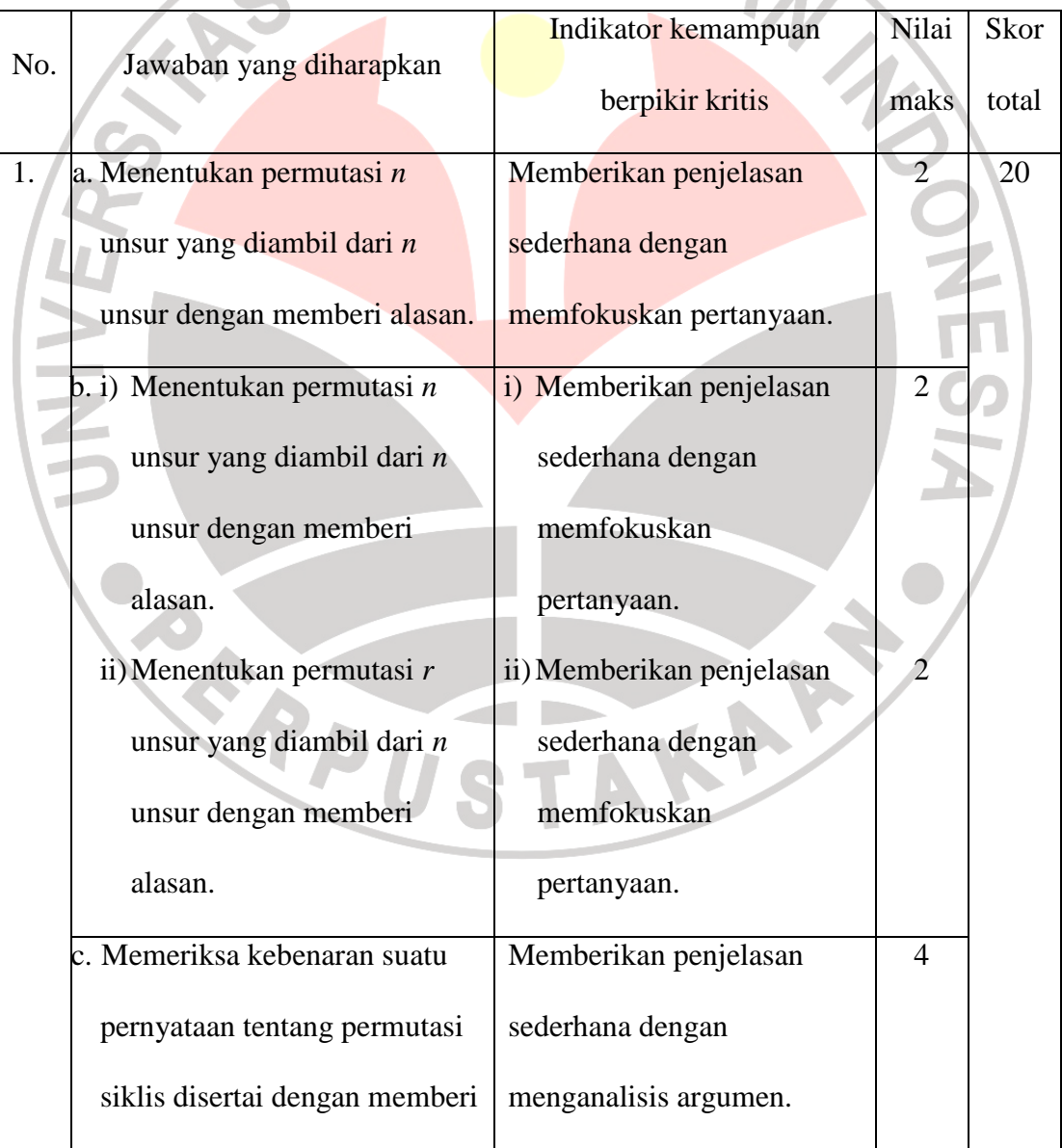

#### **Penskoran Instrumen Tes Kemampuan Berpikir Kritis**   $\overline{C}$  $\overline{\phantom{a}}$

**Tabel 3.5** 

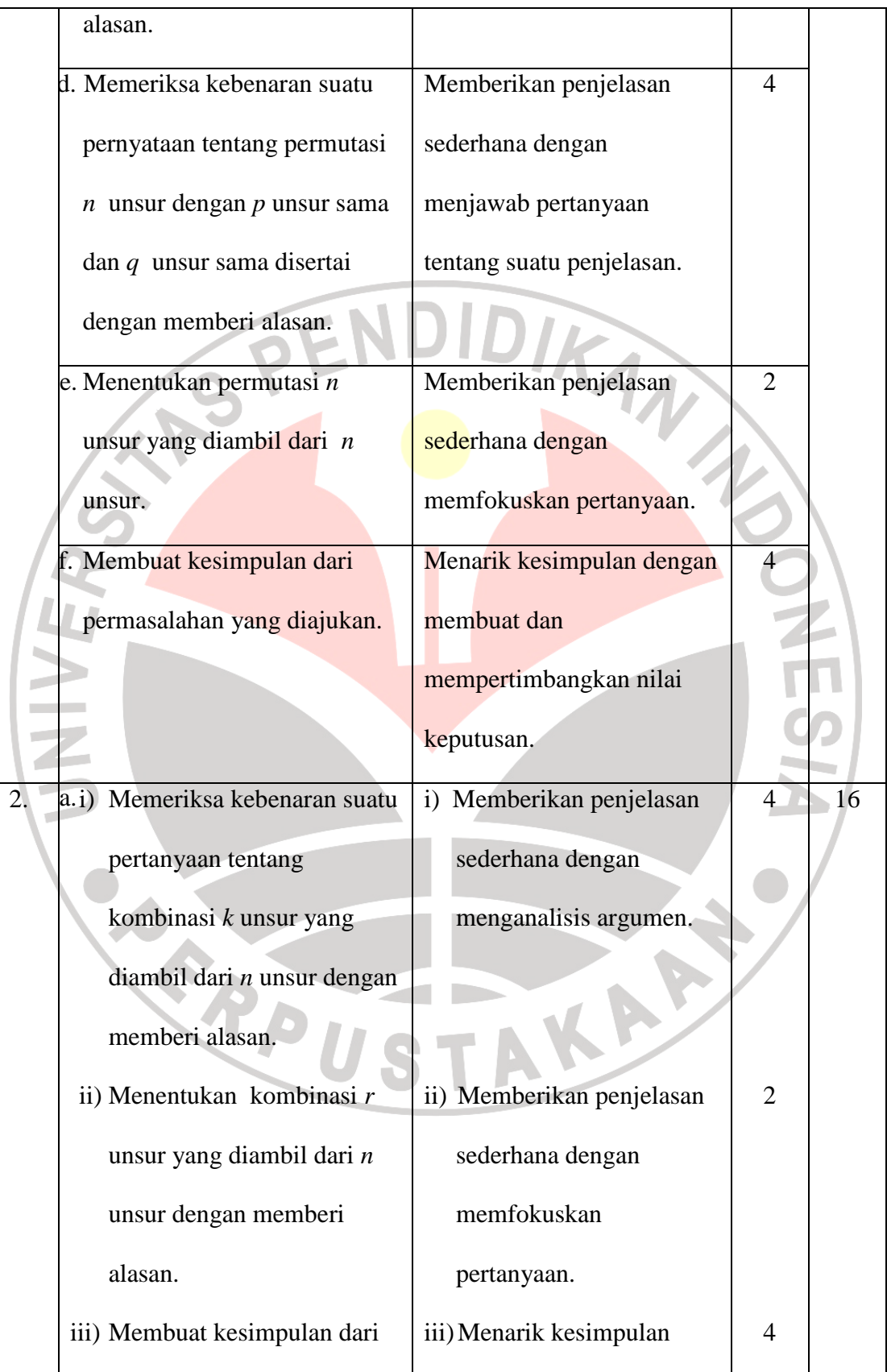

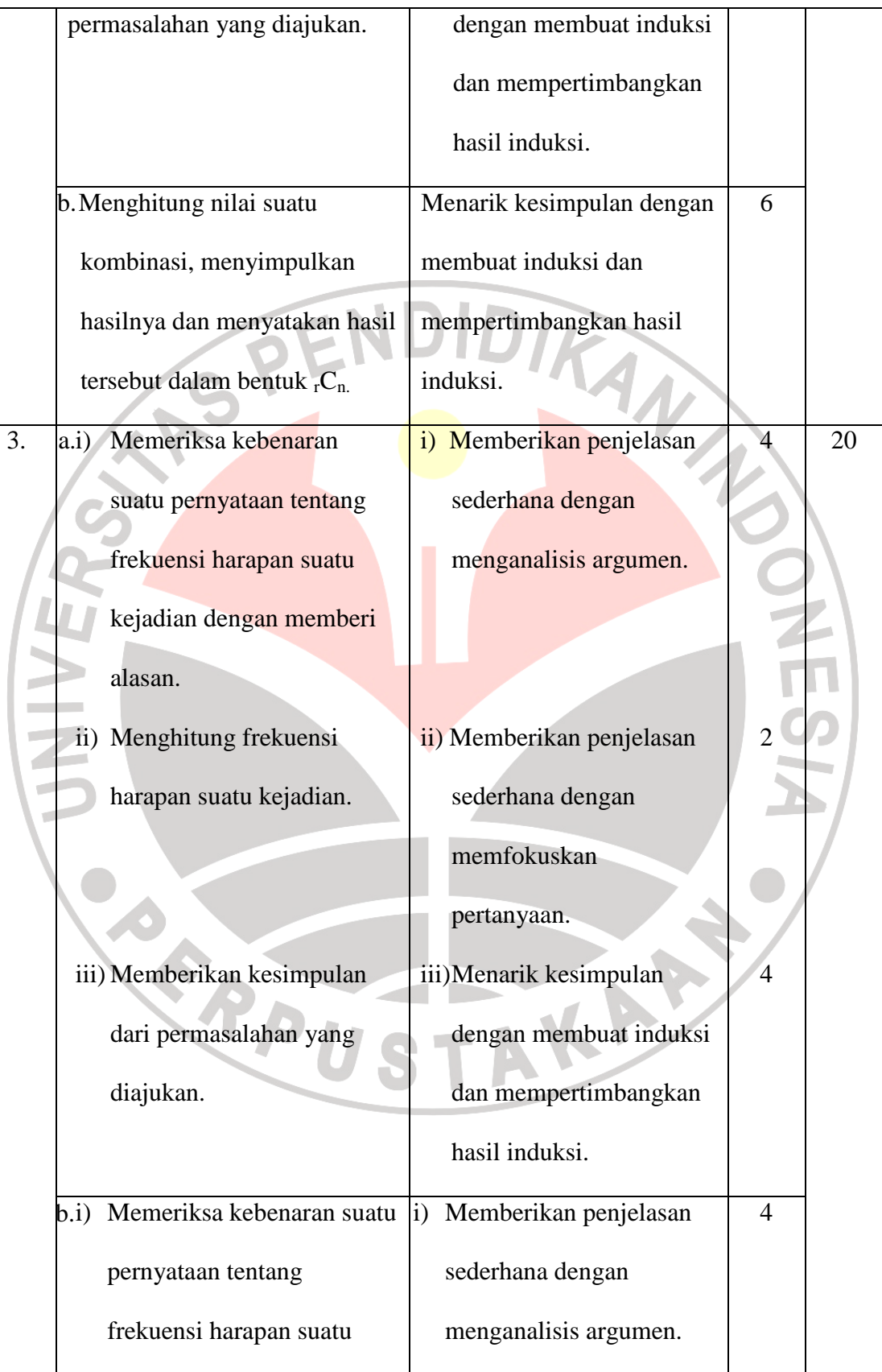

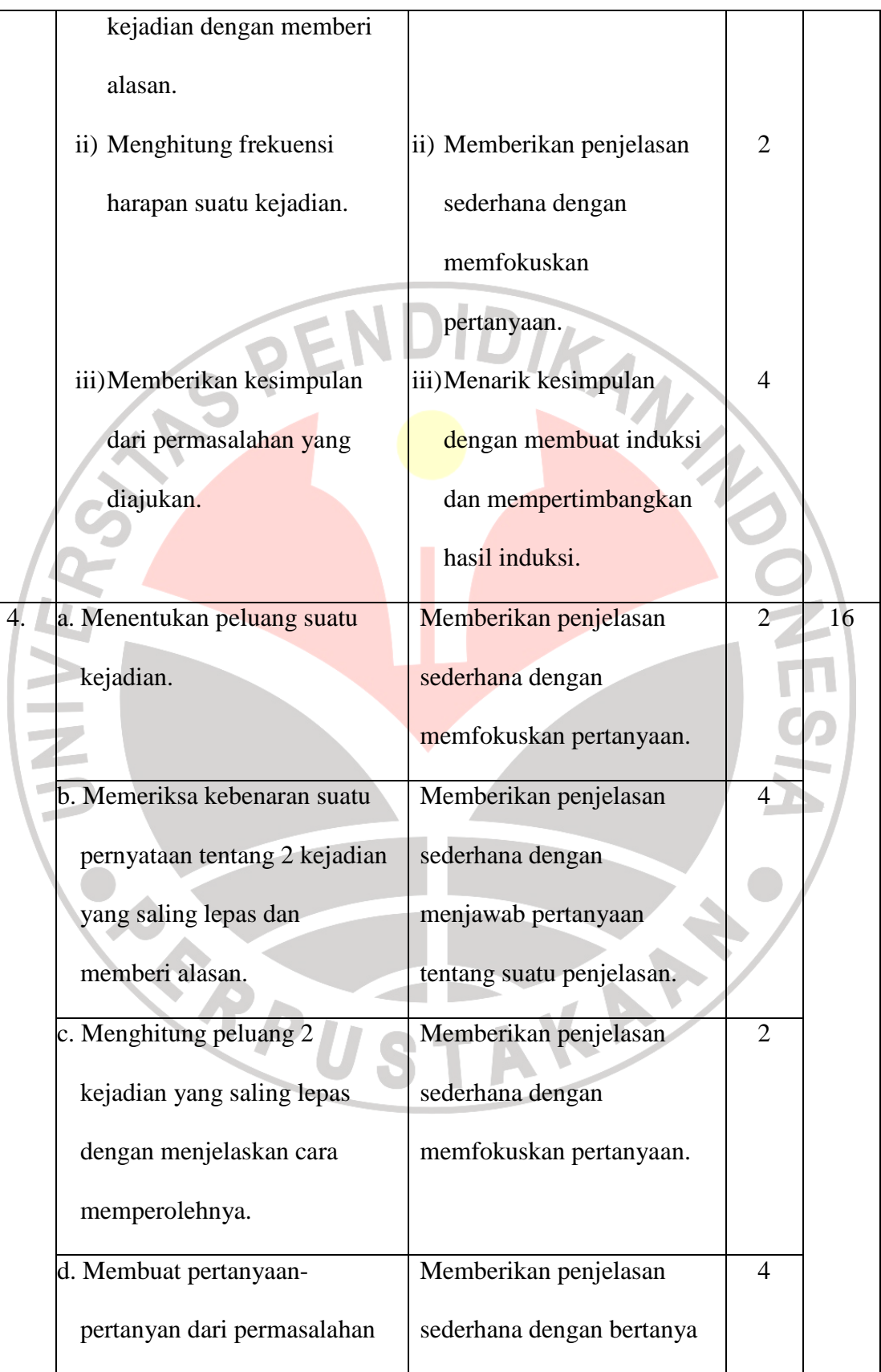

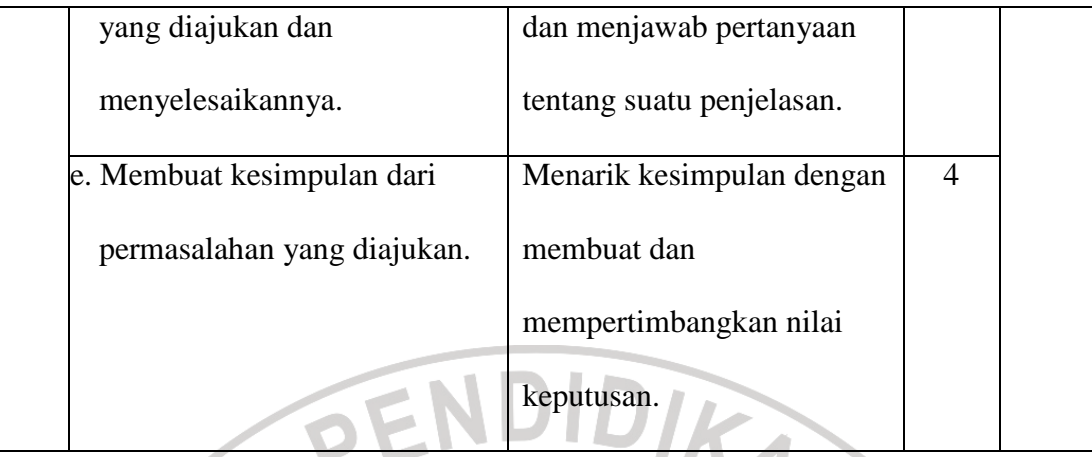

## 2. Bahan Ajar

*Software* yang digunakan dalam pembuatan bahan ajar untuk penelitian ini adalah Macromedia Flash 8. Saat ini Macromedia Flash 8 banyak dikembangkan dalam aplikasi pembelajaran. Selain itu, *software* ini dipakai luas oleh para profesional pengguna web, *programmer* maupun animator karena kemampuannya dalam menampilkan multimedia, gabungan antara grafis, animasi, suara serta interaktivitas bagi *user* jauh lebih unggul dibandingkan *software* sejenisnya.

*Software* pembelajaran ini dibuat sesuai dengan tahapan program pembelajaran matematika berbasis komputer tipe tutorial seperti yang telah dijelaskan sebelumnya yaitu 1) *Introduction* (Pengenalan); 2) *Presentation of information* (Penyajian informasi); 3) *Question of responses* (Pertanyaan dan respon); 4) *Judging responses* (Penilaian respon); 5) *Providing feedback about responses* (pemberian balikan respon); 6) *Remediation* (Pengulangan); 7) *Sequencing lesson Segments* (segmen pengaturan pelajaran); dan 8) *Closing*  (Penutup). Berikut akan akan disajikan tampilan *software* pembelajaran yang mewakili tahapan di atas.

### a. Tampilan *Introduction* (Pengenalan)

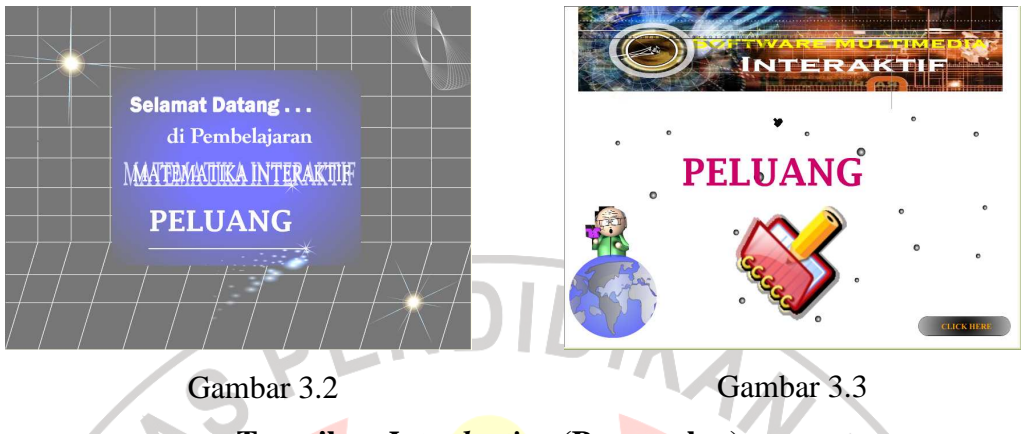

**Tampilan** *Introduction* **(Pengenalan)** 

Gambar 3.2 dan gambar 3.3. merupakan bagian dari tampilan pengenalan (*introduction*), tampilan tersebut disajikan dengan menggunakan animasi. Pada gambar tersebut disajikan tombol *click here.* Tombol ini digunakan untuk menuju menu utama. . Tampilan dari menu utama dapat dilihat pada Gambar 3.4 sebagai berikut.

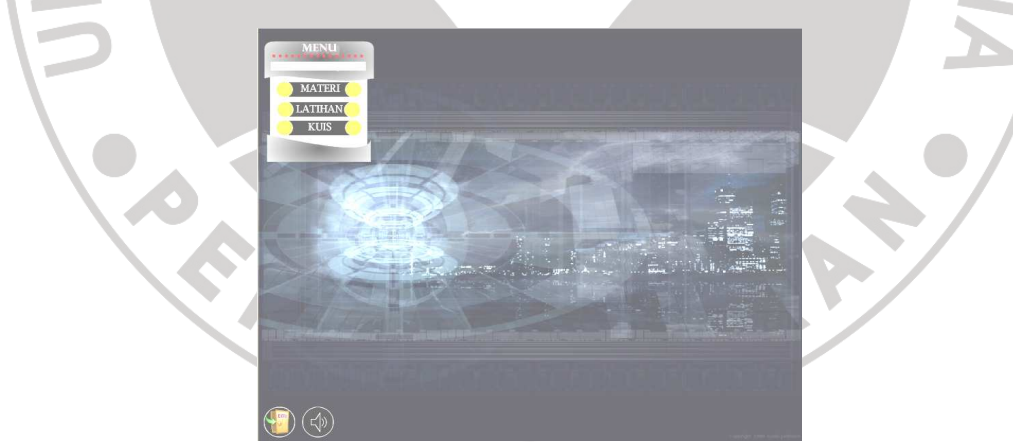

**Gambar 3.4. Tampilan Menu Utama**

 Tampilan menu utama menyajikan beberapa pilihan, yaitu *All About Program,* materi, latihan, dan kuis. Tampilan dari *All About Program* merupakan bagian dari tahapan *introduction.* Tampilannya dapat dilihat pada Gambar 3.5.

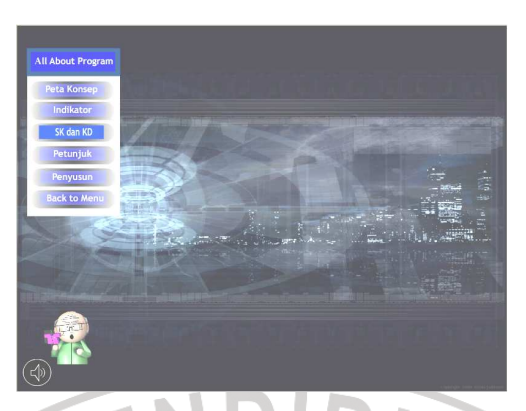

**Gambar 3.5. Tampilan Submenu** 

 Tampilan *All About Program* merupakan sub menu yang menyajikan beberapa tombol, yaitu sebagai berikut.

1) Tombol peta konsep, merupakan tombol untuk menyajikan tampilan peta konsep materi peluang. Jika tombol peta konsep ditekan, maka tombol tersebut akan berubah menjadi warna putih. Tampilannya adalah Gambar 3.6.

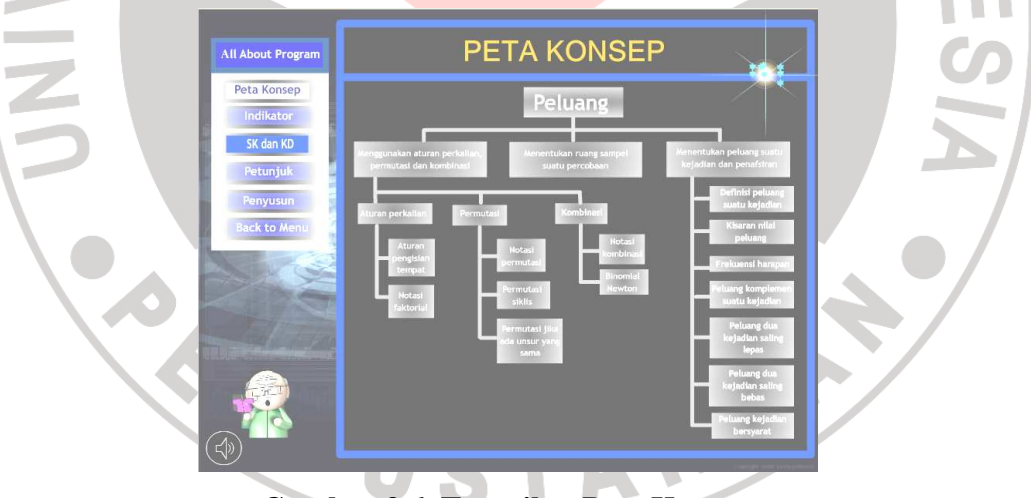

**Gambar 3.6. Tampilan Peta Konsep** 

2) Tombol indikator, merupakan tombol untuk menyajikan tampilan indikator yang harus dicapai dalam pembelajaran materi peluang. Tampilannya adalah Gambar 3.7 sebagai berikut.

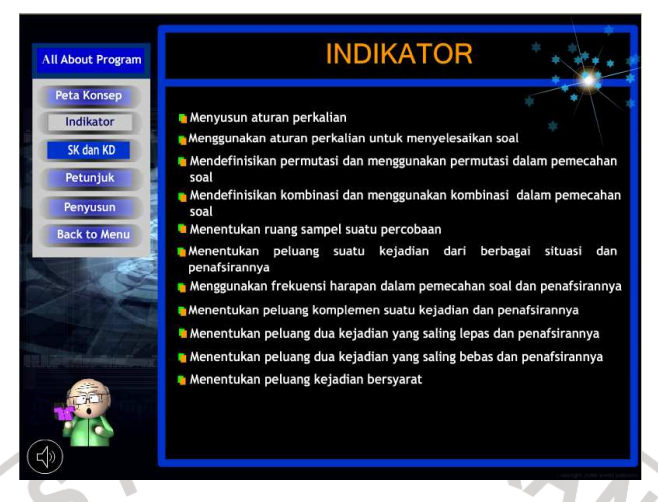

**Gambar 3.7. Tampilan Indikator** 

3) Tombol standar kompetensi dan kompetensi dasar, merupakan tombol untuk menyajikan tampilan Standar Kompetensi dan Kompetensi Dasar materi peluang. Tampilannya adalah sebagai berikut (Gambar 3. 8).

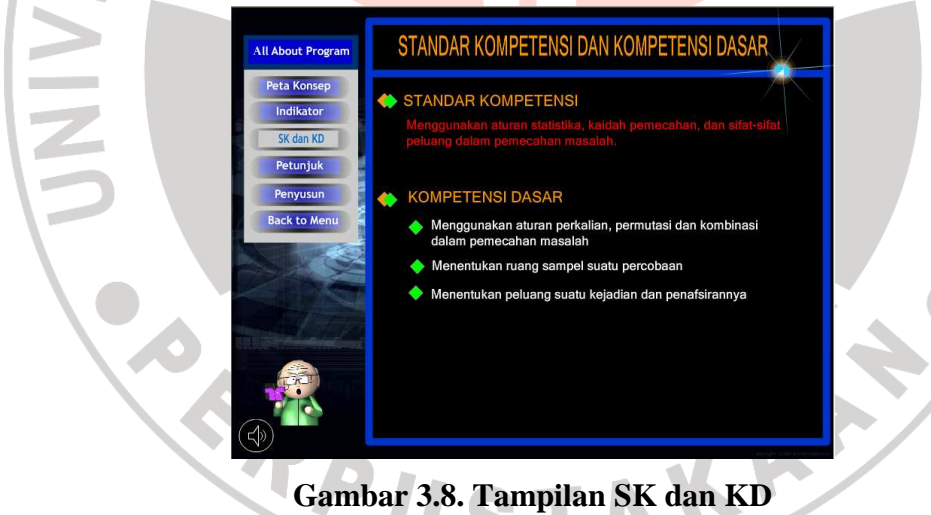

4) Tombol petunjuk, merupakan tombol untuk menyajikan petunjuk mengenai tombol-tombol yang digunakan dalam *software* pembelajaran ini. Tampilannya adalah sebagai berikut (Gambar 3.9).

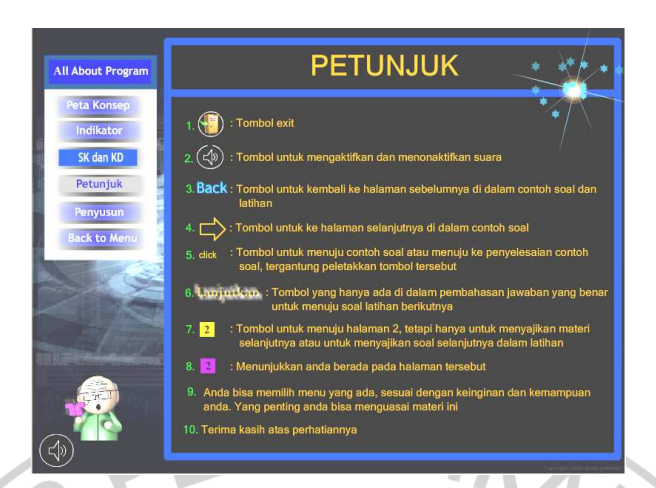

**Gambar 3.9. Tampilan Petunjuk** 

Dari Gambar 3.8 tampak bahwa tombol-tombol yang digunakan dalam *software* pembelajaran ini adalah :

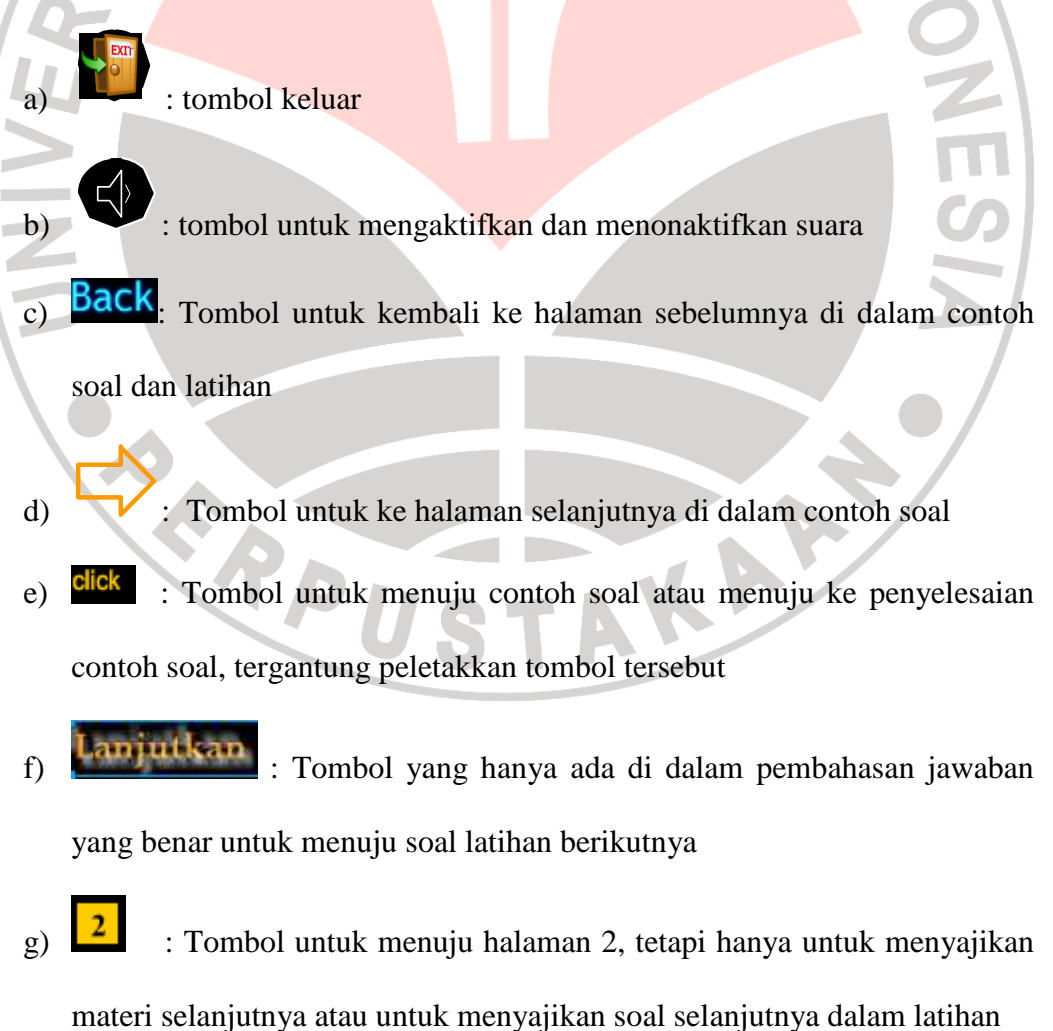

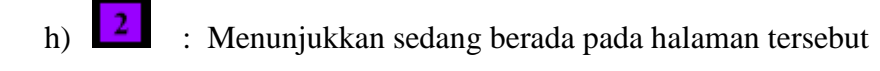

5) Tombol penyusun, merupakan tombol untuk menyajikan tampilan tentang penyusun. Tampilannya adalah sebagai berikut (Gambar 3.9).

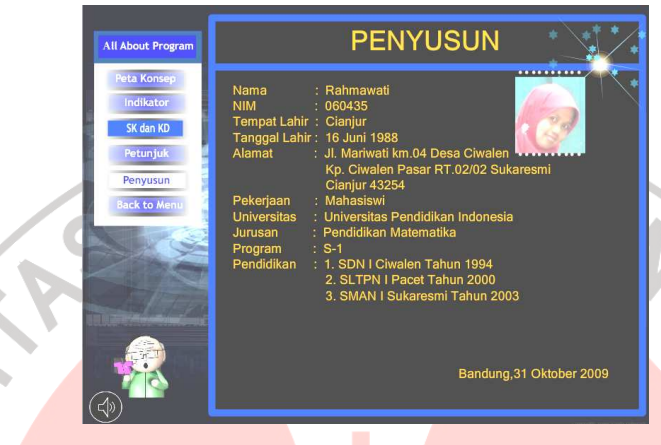

**Gambar 3.10. Tampilan Penyusun** 

- 6) Tombol *Back to Menu*, merupakan tombol untuk kembali ke menu utama.
- b. Tampilan *Presentation of Information* (Penyajian Informasi)

*Presentation of information* (penyajian informasi) mencakup penyajian

materi. Tampilannya adalah sebagai berikut.

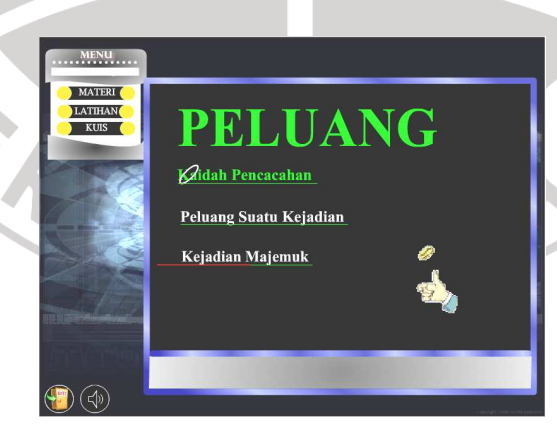

**Gambar 3.11. Tampilan Menu Materi** 

Ketika tombol MATERI ditekan maka akan muncul tampilan di atas (Gambar 3.11). Materi Peluang yang akan dipelajari terbagi menjadi 3 subbab yaitu kaidah pencacahan, peluang suatu kejadian, dan kejadian majemuk. Masingmasing judul subbab pada tampilan di atas adalah tombol menuju materi dari subbab yang bersangkutan.

Jika tombol kaidah pencacahan ditekan, maka akan muncul tampilan Gambar 3.12. Tampilan ini menyajikan materi tentang kaidah pencacahan disertai

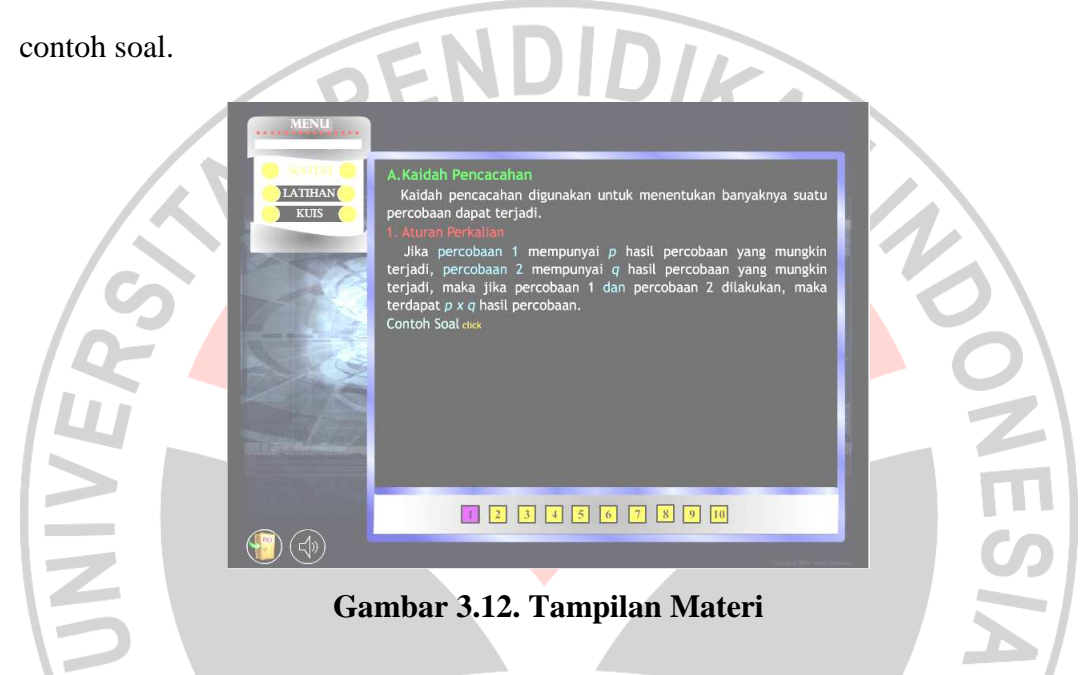

Untuk mempelajari contoh soal, maka siswa harus menekan tombol 'contoh soal'. Di dalam tampilan tersebut sudah ada petunjuk untuk menekan tombol tersebut. Setelah tombol 'contoh soal' ditekan, maka akan muncul tampilan seperti tampak pada Gambar 3.13.

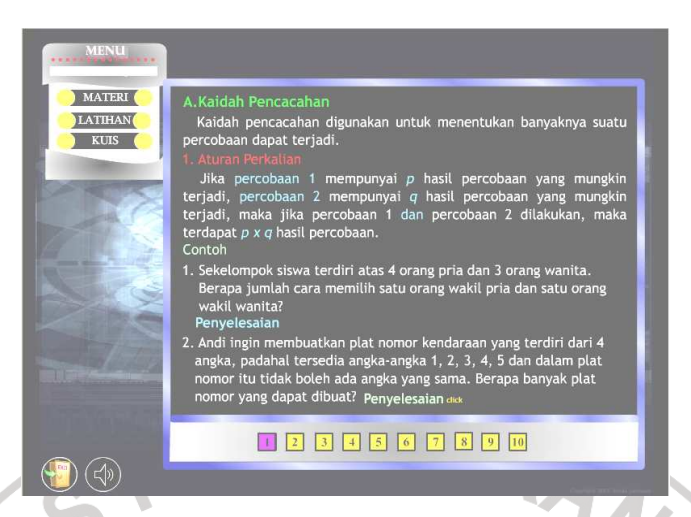

**Gambar 3.13. Tampilan Materi dan Contoh Soal** 

Demikian pula jika siswa ingin mengetahui penyelesaian dari contoh, siswa harus menekan tombol 'penyelesaian' (di dalam tampilan tersebut sudah ada petunjuk untuk m menekan tombol tersebut). Tampilan penyelesaian dari contoh 1 dapat dilihat pada Gambar 3.14. Penyelesaian dari contoh soal ini disajikan dengan menggunakan animasi dengan maksud agar siswa lebih memahami konsep yang ada di dalamnya dan agar siswa tidak bosan.

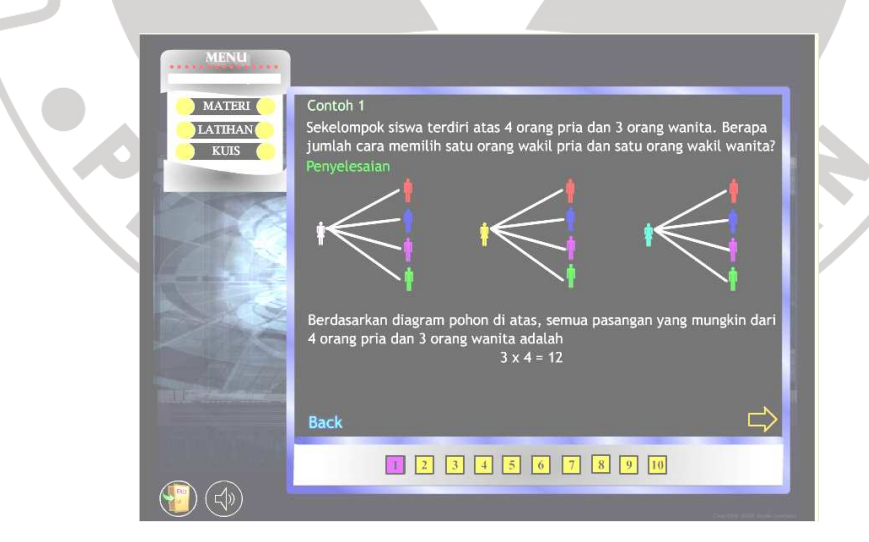

**Gambar 3.14. Tampilan Penyelesaian Contoh Soal 1** 

 Jika siswa sudah memahami contoh soal 1 ini, siswa dapat melanjutkan untuk mempelajari contoh soal 2 dengan menekan tombol  $\Rightarrow$ . Tetapi jika siswa belum paham, maka siswa dapat membaca kembali materinya dengan menekan tombol <sup>Back</sup>. Adapun siswa yang merasa sudah cukup hanya dengan 1 soal, maka siswa dapat melanjutkan ke materi berikutnya dengan menekan tombol halaman yang ada di bagian bawah. Jika halaman berwarna ungu, artinya tampilan berada pada halaman tersebut.

# c. *Question of responses* (Pertanyaan dan respon)

*Question of responses* (Pertanyaan dan respon) mencakup latihan. Untuk menuju latihan, siswa harus menekan tombol LATIHAN yang ada pada menu utama. Tampilannya dapat dilihat pada Gambar 3.15. Seperti halnya menu materi, menu latihan pun menyajikan latihan sesuai dengan subbab materi. Selanjutnya siswa boleh memilih latihan yang akan dikerjakan sesuai dengan subbab yang diinginkan dengan cara menekan tombol subbab yang bersangkutan.

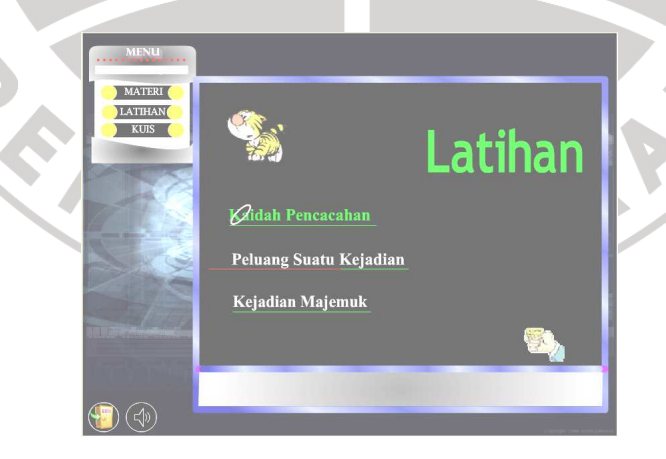

**Gambar 3.15. Tampilan Menu Latihan** 

Selain latihan, untuk mengetes kemajuan siswa, *sofware* pembelajaran ini pun menyediakan kuis. Tampilan awalnya tampak pada Gambar 3.16. Jika siswa sudah yakin akan mengerjakan kuis, maka siswa harus menekan tombol mulai. Pada tampilan berikutnya disajikan petunjuk mengenai kuis dan data yang harus diisi siswa yaitu nama dan kelas. Tampilannya dapat dilihat pada Gambar 3.17. Dalam kuis tidak disajikan pembahasan mengenai jawaban dari soal-soal yang diberikan.

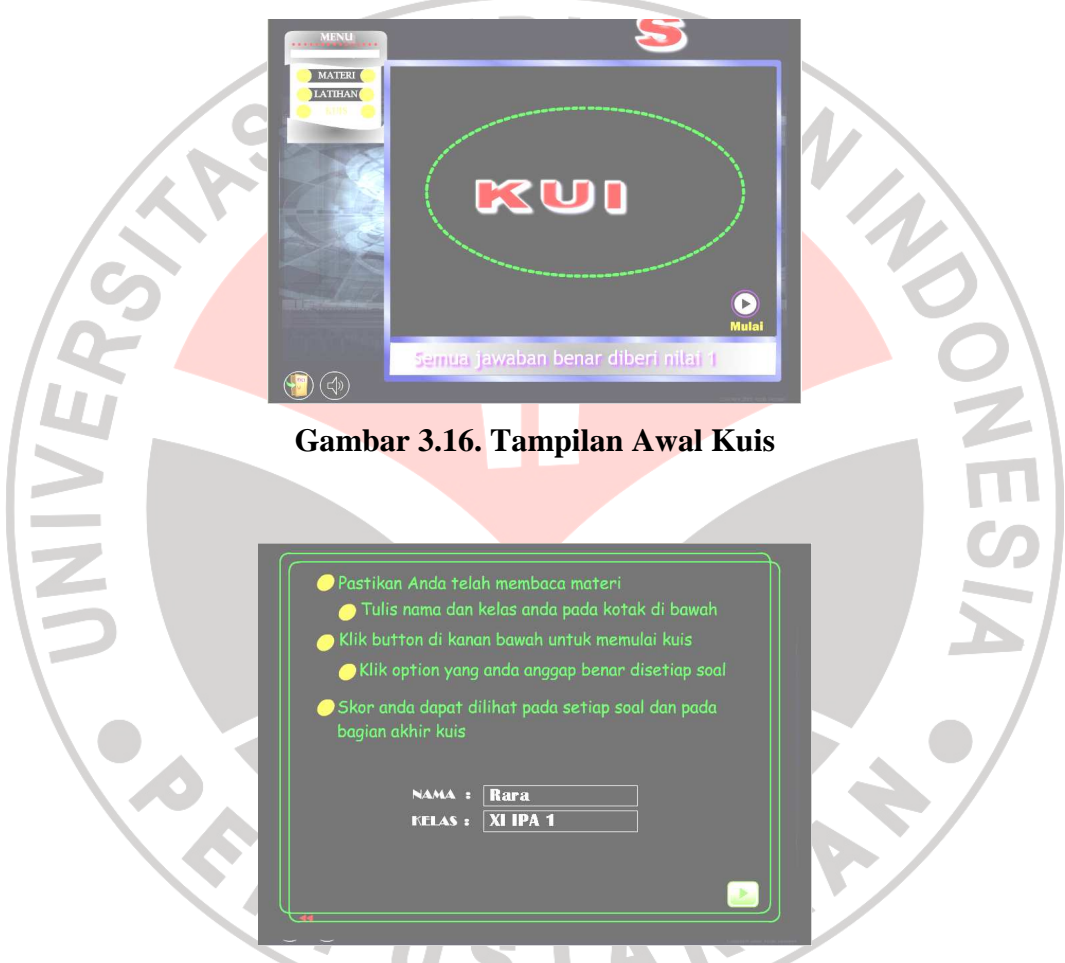

**Gambar 3.17. Tampilan Petunjuk Kuis** 

d. *Judging responses* (Penilaian respon)

 Penilaian respon merupakan proses yang dilakukan oleh komputer. Komputer akan mengolah respon yang diberikan oleh siswa. Setelah itu menampilkan umpan balik yang sesuai dengan respon yang diberikan siswa tersebut.

e. *Providing feedback about responses* (pemberian balikan respon)

*Providing feedback about responses* (pemberian balikan respon) merupakan pemberian umpan balik yang diberikan oleh komputer. Pada Gambar 3.18 disajikan satu soal latihan. Jika siswa menjawab soal latihan tersebut dengan jawaban yang salah, maka siswa akan diberikan umpan balik yaitu tampilan Gambar 3.19. Siswa akan diberikan petunjuk mengenai jawaban dari soal tersebut. Setelah itu siswa hanya akan diberikan satu kesempatan lagi untuk menjawabnya. Jika siswa masih salah, maka komputer akan menyajikan pembahasan dari soal tersebut. Tampilannya dapat dilihat pada Gambar 3.20. Sedangkan jika jawaban siswa itu adalah benar maka siswa akan diberikan umpan balik yaitu tampilan Gambar 3.21. Selain itu, umpan balik untuk jawaban yang benar juga diberikan berupa audio.

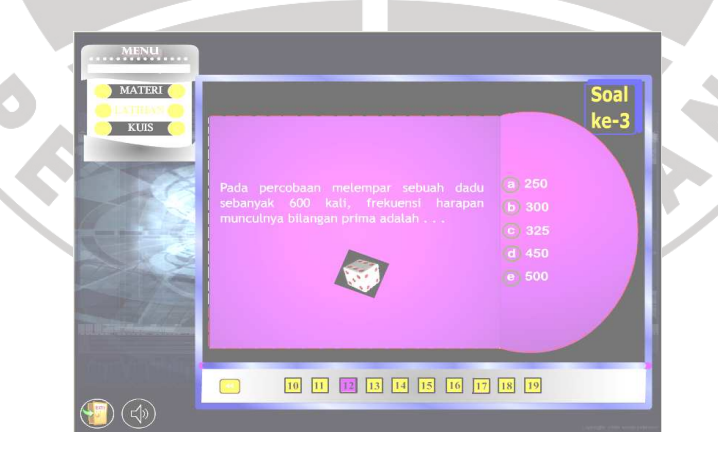

**Gambar 3.18. Tampilan Soal Latihan Nomor 3** 

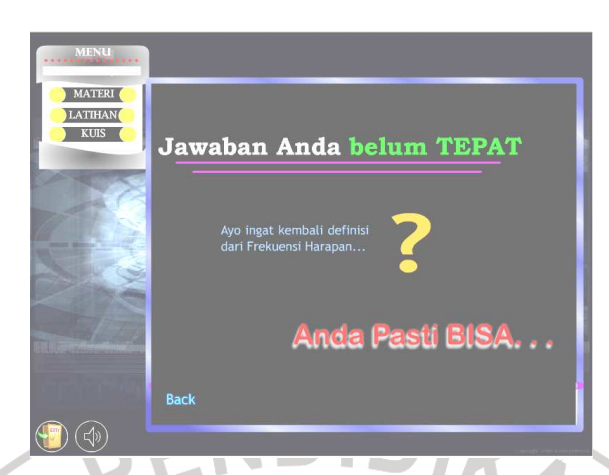

**Gambar 3.19. Tampilan Umpan Balik Jika Jawaban Salah** 

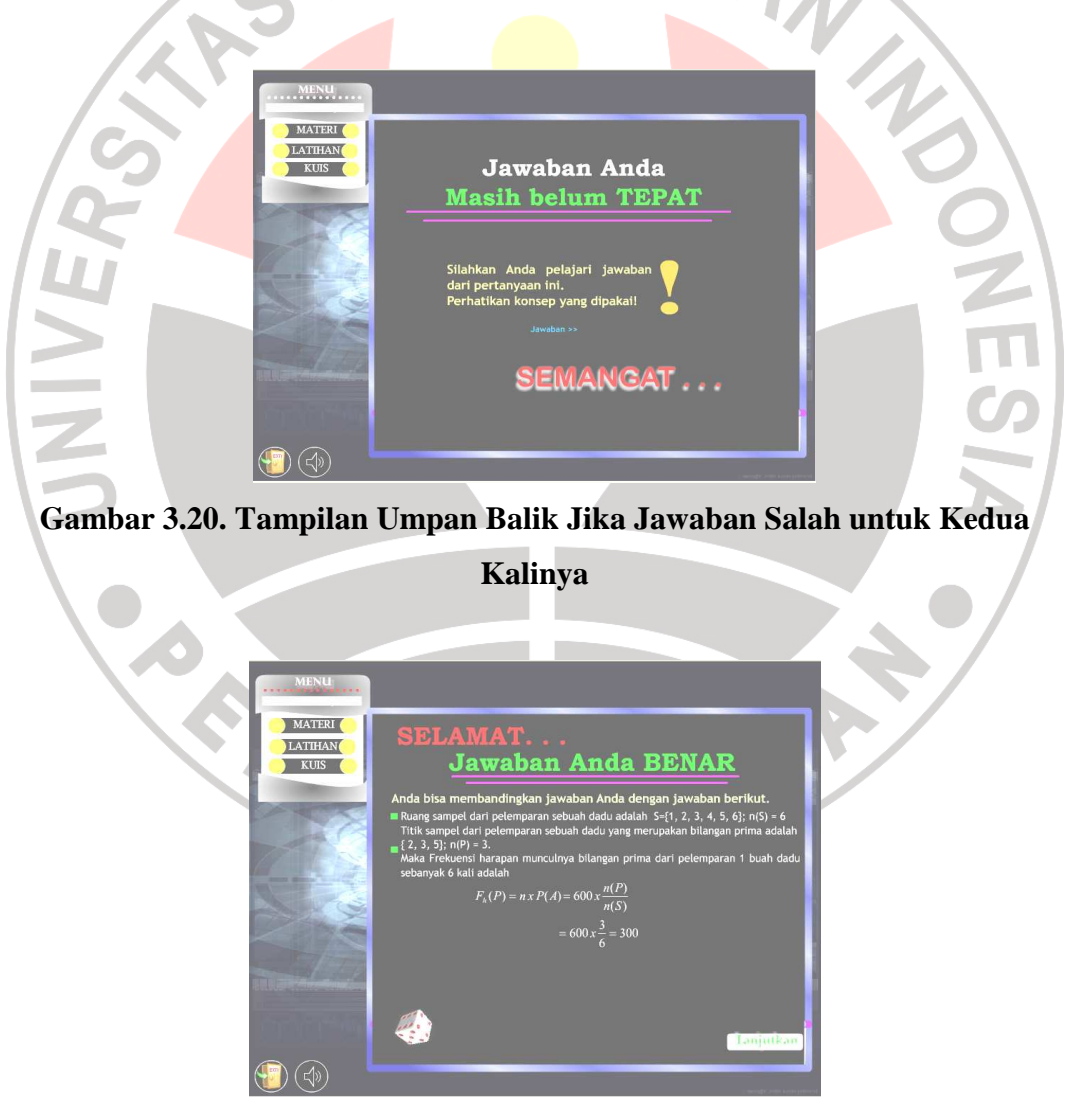

**Gambar 3.21. Tampilan Umpan Balik Jika Jawaban Benar** 

Pemberian umpan balik pada kuis diberikan berupa skor. Jika jawaban siswa pada soal nomor 1 benar, maka pada soal nomor 2 skornya menjadi 5. Pada soal nomor 1, skor awal siswa adalah 0. Soal nomor 1 dapat dilihat pada Gambar 3.22 dan soal nomor 2 dapat dilihat pada Gambar 3.23. Namun, jika jawaban siswa salah, maka skor siswa akan tetap 0 (lihat Gambar 3.24).

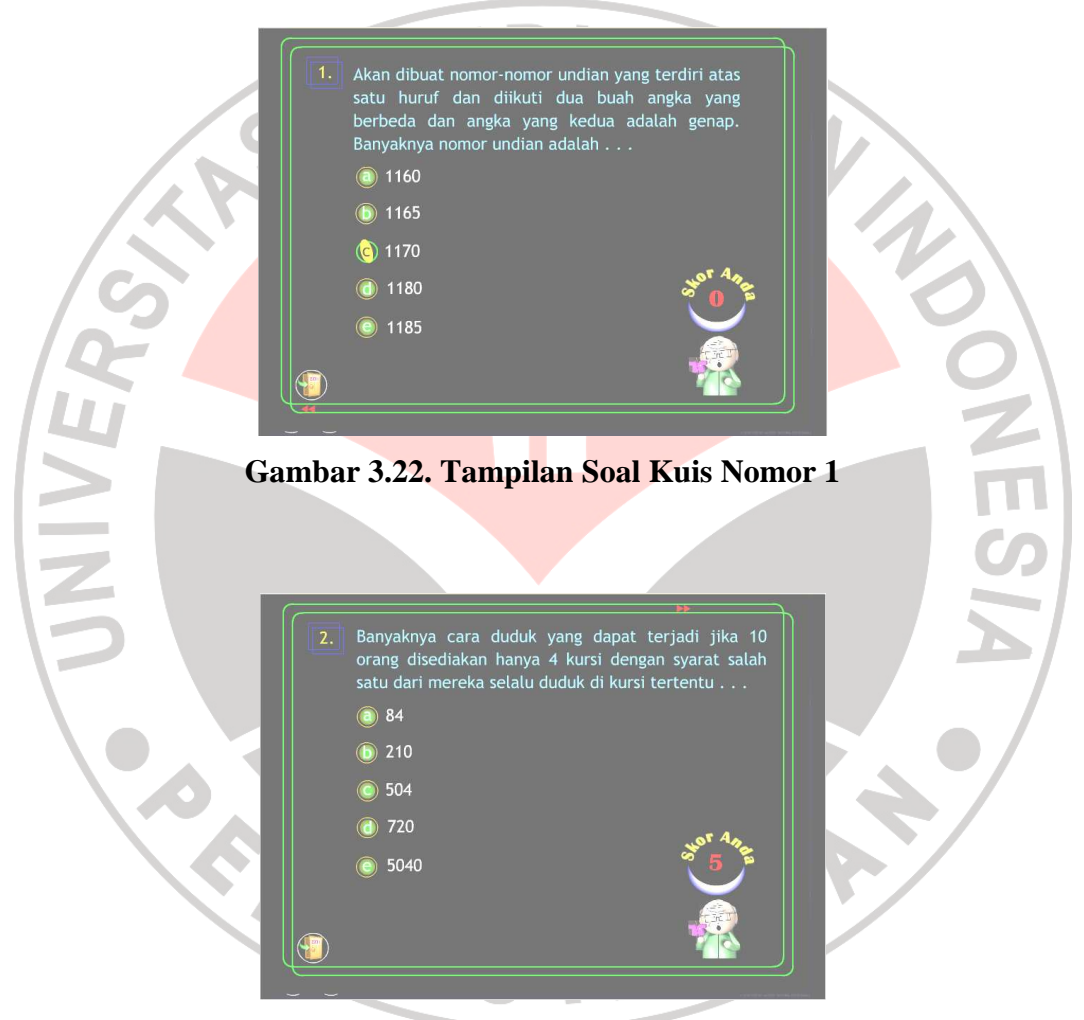

**Gambar 3.23. Tampilan Soal Kuis Nomor 2 Jika Jawaban Nomor 1 Benar** 

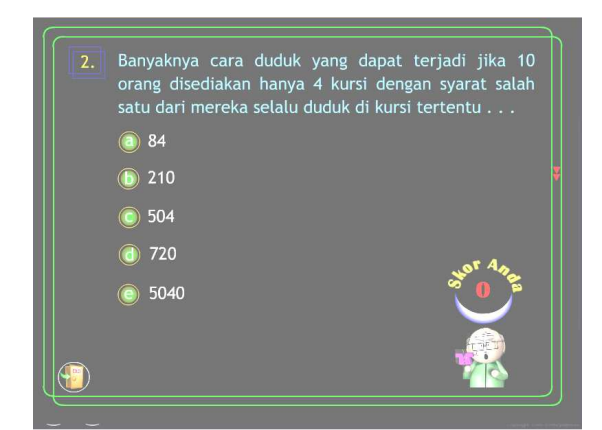

**Gambar 3.24. Tampilan Soal Kuis Nomor 2 Jika Jawaban Nomor 1 Salah** 

Setelah siswa menyelesaikan seluruh soal dalam kuis, maka akan komputer akan menyajikan skor total dan tabel skor tiap soal, sehingga siswa mengetahui letak kesalahannya. Dapat dilihat pada Gambar 3.24.

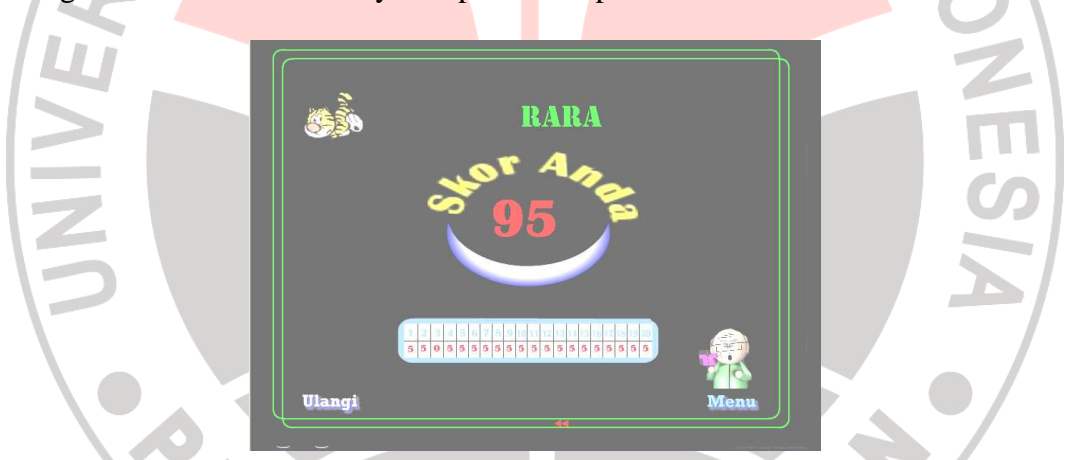

# **Gambar 3.25. Tampilan Umpan Balik Jika Semua Soal Kuis Sudah Dikerjakan**

Pada saat siswa mengerjakan kuis, maka siswa tidak dapat mengulang soal sebelumnya. Jika siswa ingin mengulang kembali, maka siswa harus keluar dulu dari program tersebut. Di setiap soal disediakan tombol *exit,* sehingga siswa dapat keluar dari program tanpa harus menyelesaikan dulu semua soal kuis.

### f. *Remediation* (Pengulangan)

 Jika siswa belum memahami materi maka siswa bisa mengulang materi tersebut dengan kembali ke menu utama dan memilih materi yang belum dipahaminya atau menekan halaman materi yang belum dipahaminya. Siswa juga dapat kembali mengerjakan latihannya jika jawabannya masih salah yaitu dengan menekan tombol **Back**. Seperti telah dikemukakan sebelumnya, tombol ini akan kembali menyajikan soal yang ingin dikerjakan siswa. Jika siswa telah selesai mengerjakan semua latihan dan merasa belum siap untuk mengerjakan latihan, maka siswa dapat mengulang kembali materi. Begitupula jika siswa telah selesai mengerjakan kuis. Jika siswa ingin kembali mengerjakan kuis, maka siswa dapat melakukannya dengan cara menekan tombol **Ulangi**. Untuk tampilan-tampilan dari segmen pengulangan ini dapat dilihat pada gambar-gambar segmen pengaturan pelajaran atau gambar-gambar yang berkaitan yang telah ditampilkan sebelumnya.

# g. *Sequencing lesson Segments* (segmen pengaturan pelajaran)

 Setelah materi pada satu subbab selesai, maka komputer akan menyajikan tampilan seperti pada gambar 3.26. Komputer memberikan dua pilihan pada siswa yaitu melanjutkan materi atau mengerjakan latihan yang berkaitan dengan materi tersebut. Jika siswa memilih untuk melanjutkan materi, maka komputer secara otomatis akan menyajikan materi subbab berikutnya. Begitupula jika siswa memilih latihan, maka komputer secara otomatis akan menyajikan latihan materi yang bersangkutan tanpa harus melalui menu utama terlebih dahulu.

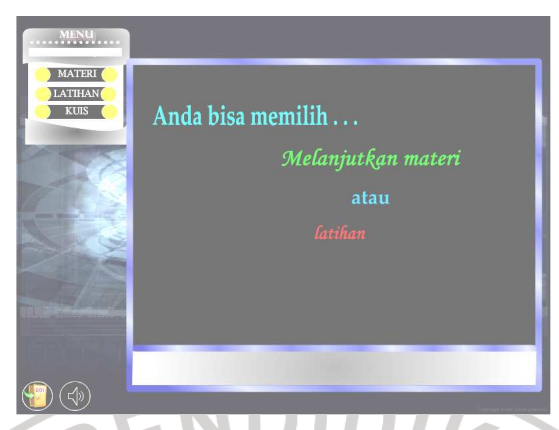

# **Gambar 3.26. Tampilan Setelah Materi Selesai**

Gambar 3.27 disajikan komputer jika siswa telah selesai mengerjakan latihan pada subbab pertama (kaidah pencacahan). Sama halnya dengan tampilan Gambar 3.26, dalam tampilan ini pun komputer menyajikan dua pilihan kepada siswa yaitu melanjutkan materi atau mengerjakan latihan berikutnya.

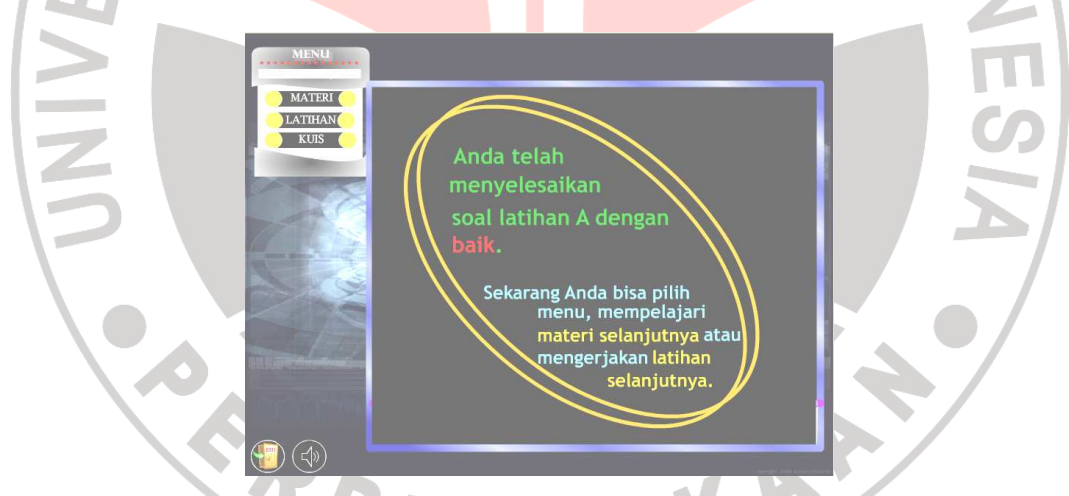

**Gambar 3.27. Tampilan Setelah Latihan Subbab Pertama Selesai Dikerjakan** 

 Setelah siswa selesai mengerjakan semua latihan, siswa dapat memilih untuk mengerjakan kuis atau kembali mengulang materi. Hal ini tampak pada Gambar 3.28.

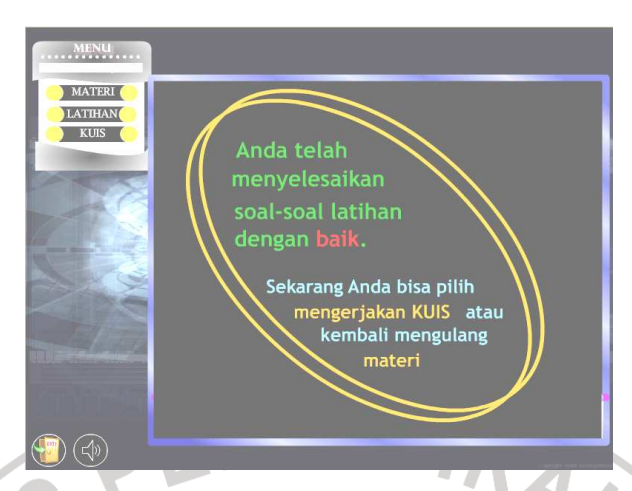

**Gambar 3.28. Tampilan Setelah Semua Latihan Selesai Dikerjakan** 

# h. *Closing* (Penutup)

 Jika siswa sudah selesai memahami materi, mengerjakan latihan maupun kuis, maka siswa dapat keluar dari program ini dengan menekan tombol *exit*. Tombol *exit* selalu ada di setiap tampilan, hal ini untuk memudahkan siswa jika ingin keluar dari program. Dengan demikian, jika waktu pembelajaran telah selesai, maka siswa tidak harus menyelesaikan semua soal terlebih dahulu.

Jika tombol *exit* ditekan, maka akan muncul tampilan Gambar 3.29. Komputer akan menanyakan apakah siswa yakin keluar atau tidak. Jika siswa yakin, maka siswa menekan tombol ya dan akan muncul tampilan Gambar 3.30. Sedangkan jika siswa menekan tombol tidak, maka komputer akan kembali menyajikan tampilan sebelum siswa menekan tombol *exit*.

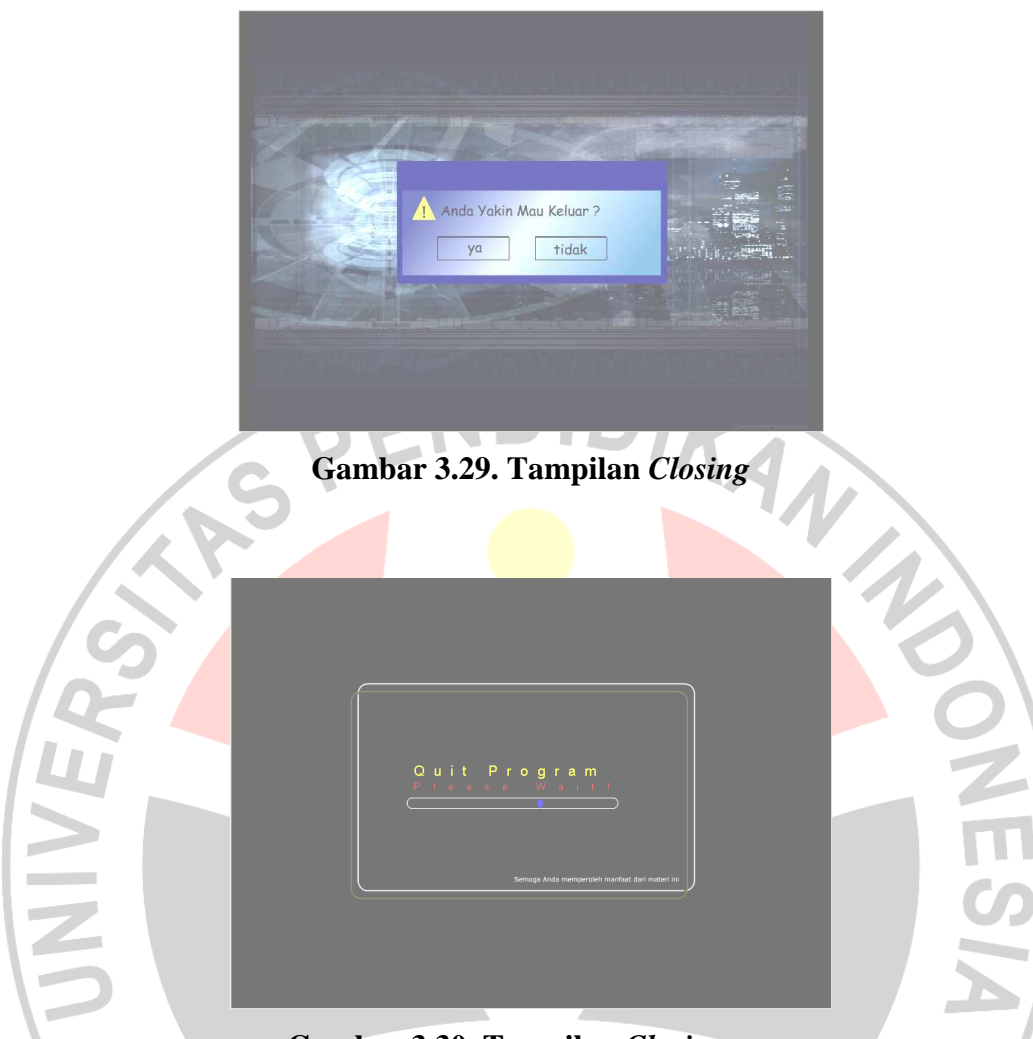

**Gambar 3.30. Tampilan** *Closing* 

3. Angket

 Angket adalah jenis evaluasi yang berupa daftar pernyataan atau pertanyaan yang dijawab responden berkenaan dengan sikap, tugas, sajian, aspirasi, fasilitas, suasana pembelajaran dan semacamnya (Suherman, 2003: 6). Dalam penelitian ini angket digunakan untuk mengetahui respon siswa terhadap penggunaan pembelajaran matematika berbasis komputer dalam upaya meningkatkan efektivitas pembelajaran matematika.

4. Jurnal

 Jurnal adalah karangan yang dibuat siswa sesudah selesai pembelajaran. Isinya berkenaan dengan pembelajaran yang telah dilakukan yaitu berupa ringkasan materi, kesan yang diperoleh selama pembelajaran berlangsung dan saran atau pendapat untuk pembelajaran berikutnya agar berlangsung lebih baik.

#### 5. Wawancara

 Wawancara merupakan teknik non tes secara lisan. Pada penelitian ini wawancara dilakukan kepada guru dan beberapa siswa. Pertanyaan-pertanyaan yang diajukan sesuai dengan pedoman wawancara yang telah peneliti siapkan sebelumnya.

#### **D. Prosedur Penelitian**

 Prosedur penelitian ini dapat digambarkan melalui Gambar 3.30 sebagai berikut.

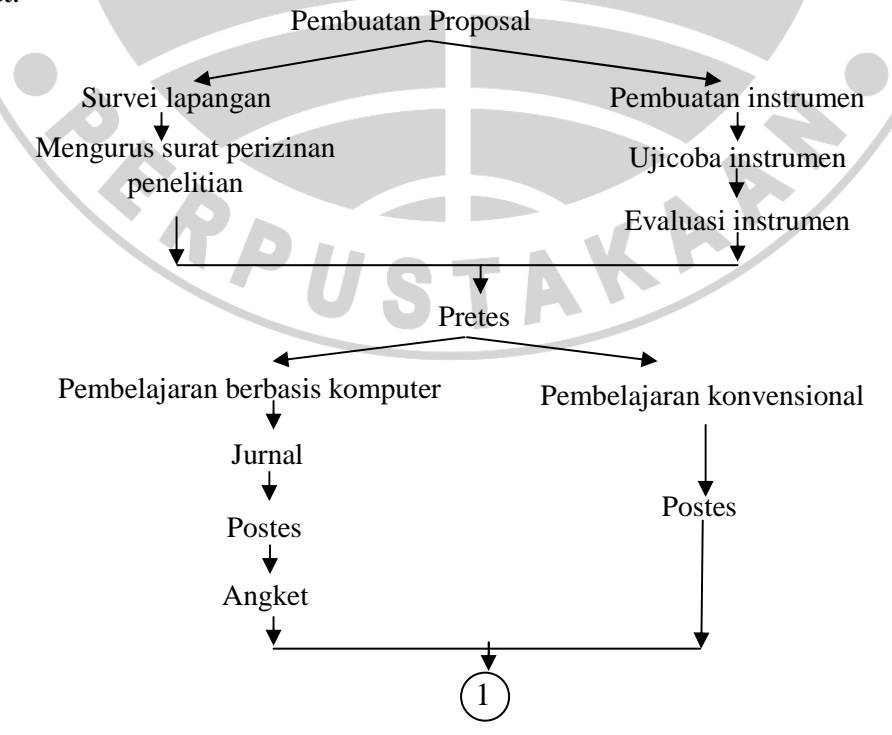

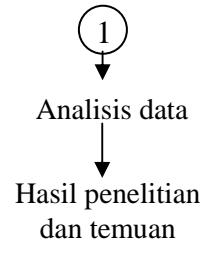

#### **Bagan 3.1. Alur Penelitian**

 Penelitian ini terdiri dari tiga tahap, yaitu: 1) tahap persiapan, 2) tahap pelaksanaan, dan 3) tahap analisis data. Ketiga tahapan tersebut diuraikan sebagai berikut.

1. Tahap Persiapan

 Dalam tahap persiapan ini dilakukan beberapa kegiatan. Diantaranya yaitu pembuatan proposal, menentukan subjek penelitian, melakukan survei lapangan, mengurus surat perijinan, membuat dan mengembangkan instrumen (termasuk di dalamnya membuat *software* pembelajaran matematika interaktif), melakukan validasi instrumen melalui validasi ahli dan ujicoba instrumen.

2. Tahap Pelaksanaan

 Tahap pelaksanaan diawali dengan memberikan pretes pada kelompok eksperimen dan kelompok kontrol. Hal ini dilakukan untuk mengetahui kemampuan awal kedua kelompok tersebut. Waktu yang disediakan untuk pretes adalah 2 x 45 menit, tetapi di kelompok kontrol, pretes telah selesai dikerjakan dalam waktu 2 x 30 menit.

 Setelah mendapatkan data bahwa kedua kelompok memiliki kemampuan awal yang sama dari hasil pretes, dilanjutkan dengan kegiatan melaksanakan pembelajaran di kelas sesuai jadwal yang telah ditetapkan. Kelompok eksperimen mendapatkan perlakuan pembelajaran matematika berbasis komputer, sedangkan kelompok kontrol mendapat pembelajaran konvensional. Selengkapnya jadwal pembelajaran matematika kelompok eksperimen dan kelompok kontrol dapat dilihat pada tabel.

| N <sub>o</sub>   | Hari/Tanggal  | Waktu     | Kegiatan                                 |
|------------------|---------------|-----------|------------------------------------------|
| 1.               | Selasa, 27    | 06.30 s.d | Pemberian pretes kemampuan berpikir      |
|                  | Oktober 2009  | 08.00     | kritis matematis                         |
| $\overline{2}$ . | Selasa, 3     | 06.30 s.d | Pertemuan pertama membahas sekilas       |
|                  | November 2009 | 08.00     | materi kaidah pencacahan, yaitu aturan   |
|                  |               |           | perkalian, aturan penjumlahan, dan       |
|                  |               |           | metode<br>permutasi<br>dengan            |
|                  |               |           | berbasis<br>pembelajaran<br>matematika   |
|                  |               |           | komputer.                                |
| 3.               | Jum'at, 6     | 06.30 s.d | Pertemuan kedua, proses pembelajaran     |
|                  | November 2009 | 08.30     | dilakukan<br>peluang<br>dengan<br>materi |
|                  |               |           | menggunakan metode pembelajaran          |
|                  |               |           | berbasis komputer dan pemberian          |
|                  |               |           | jurnal harian.                           |
| $\overline{4}$ . | Selasa, 10    | 06.30 s.d | Pertemuan<br>ketiga,<br>proses           |
|                  | November 2009 | 08.00     | pembelajaran<br>peluang<br>materi        |
|                  |               |           | dilakukan<br>dengan<br>menggunakan       |

**Tabel 3.6 Jadwal Pembelajaran Matematika di Kelompok Eksperimen** 

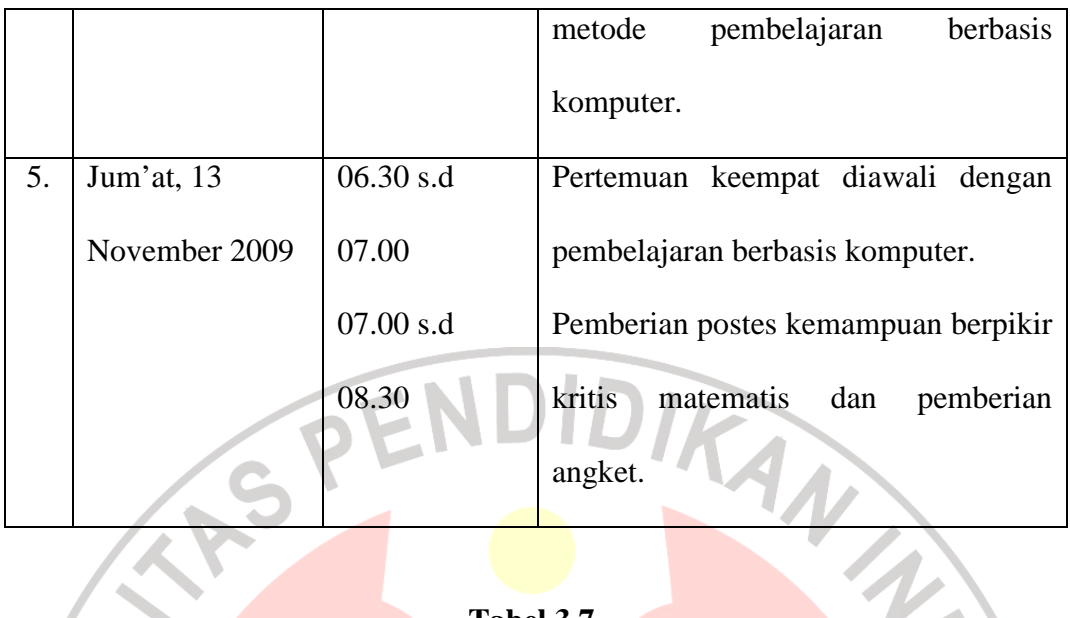

# **Tabel 3.7 Jadwal Pembelajaran Matematika di Kelompok Kontrol**

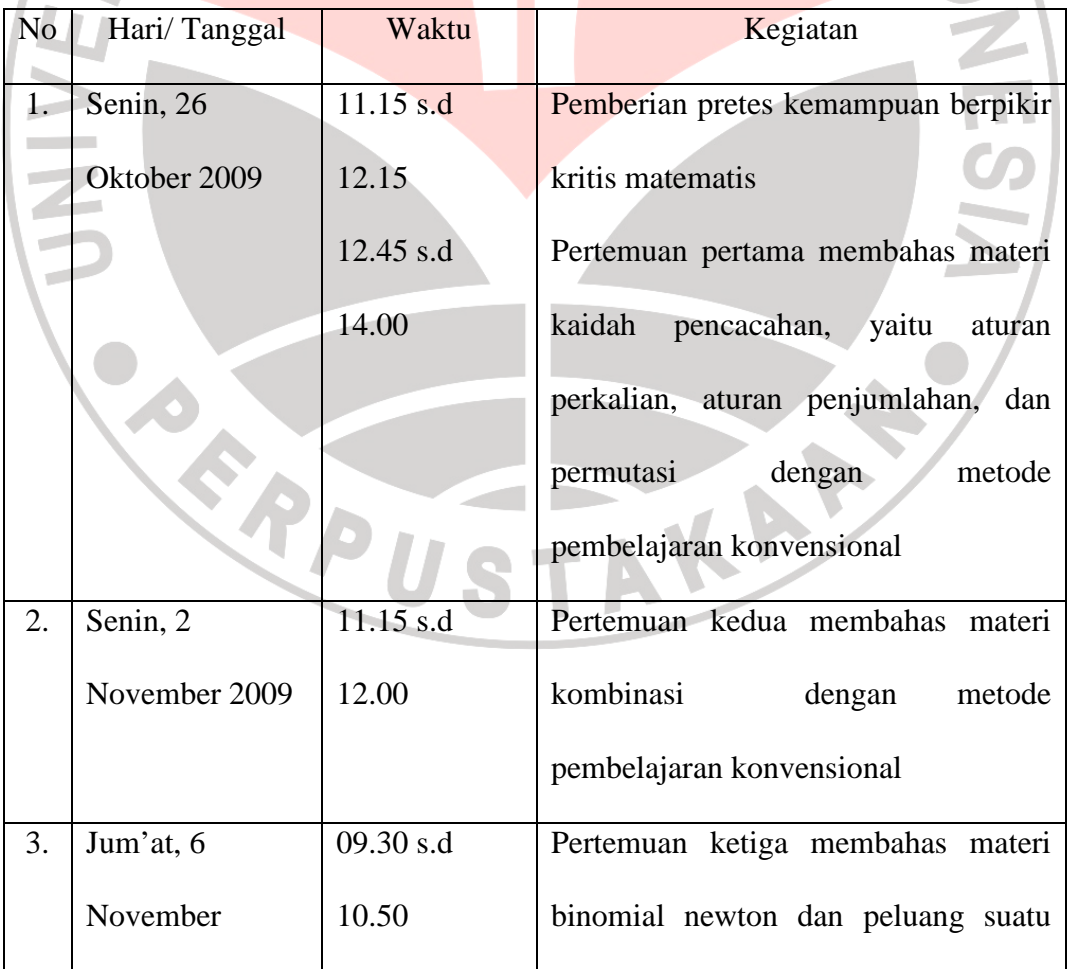

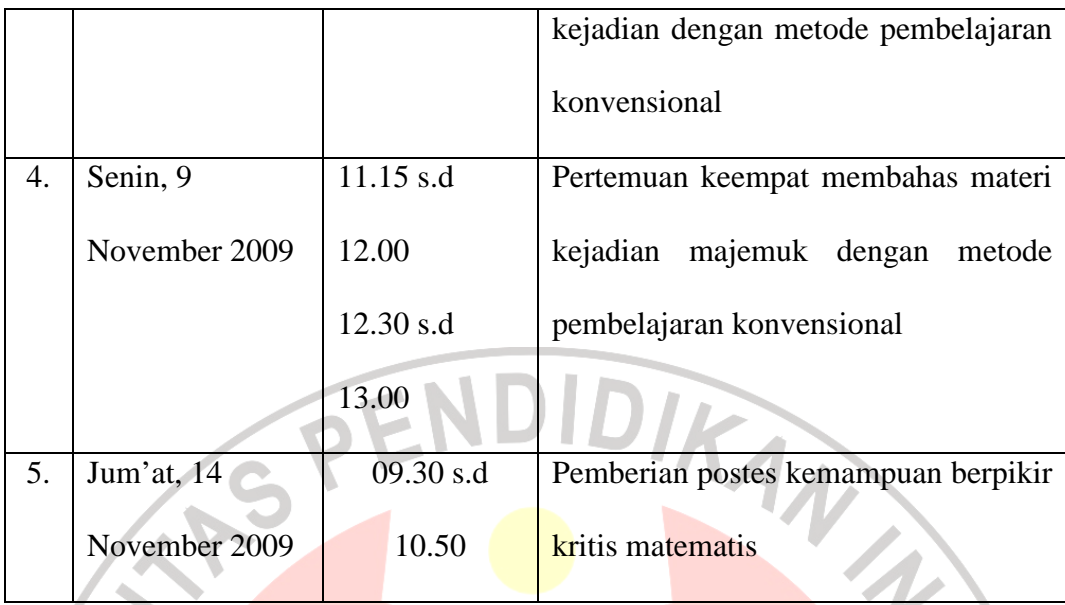

Pada awalnya penelitian ini hanya akan berlangsung 5 pertemuan sekitar 10 x 45 menit. Dengan alokasi waktu 2 x 45 menit untuk pretes, 6 x 45 menit untuk pembelajaran dan sisanya, yaitu 2 x 45 menit untuk postes. Tetapi karena ada kegiatan di sekolah yang mengganggu pembelajaran, maka dilakukan pengaturan ulang seefektif mungkin. Hasilnya dapat dilihat pada tabel di atas.

 Sebelum proses pembelajaran matematika berbasis komputer berlangsung, guru (peneliti) memberikan petunjuk mengenai program pembelajaran yang akan digunakan oleh siswa. Namun, beberapa siswa sudah terlihat asyik berinteraksi dengan *sofware* pembelajaran tersebut. Selama pembelajaran, siswa terlihat sangat antusias dan siswa juga tidak malu untuk bertanya mengenai materi yang bersangkutan untuk memperoleh informasi tambahan. Bahkan ada juga beberapa siswa yang menginginkan guru mendengarkan dan memberikan respon mengenai pemikirannya tentang materi yang sedang dia pelajari.

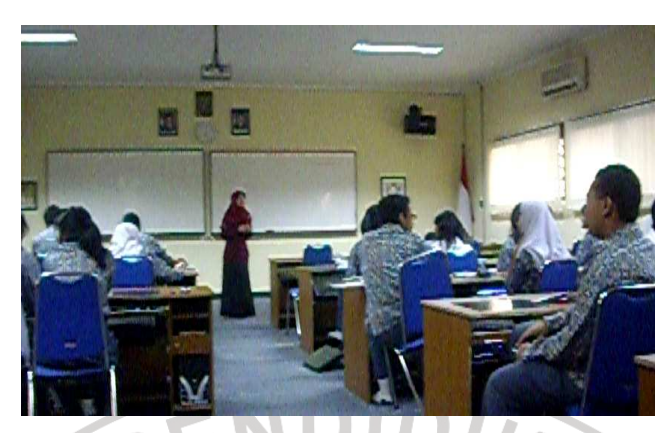

**Gambar 3.31. Aktivitas Pemberian Petunjuk Mengenai** *Software* 

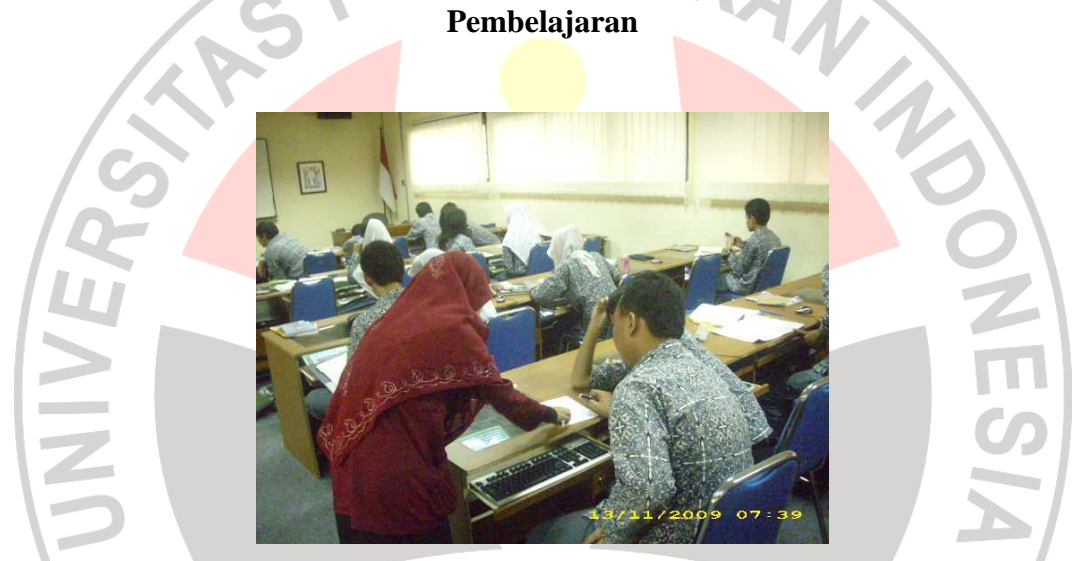

**Gambar 3.32. Aktivitas Membimbing Siswa dalam Mengerjakan Latihan** 

 Materi yang diajarkan pada pembelajaran ini adalah materi peluang yang mencakup kaidah pencacahan, permutasi, kombinasi, ruang sampel, peluang suatu kejadian dan kejadian majemuk. Selengkapnya dapat dilihat pada tabel di bawah.

**Tabel 3.8** 

# **Ruang Lingkup Materi**

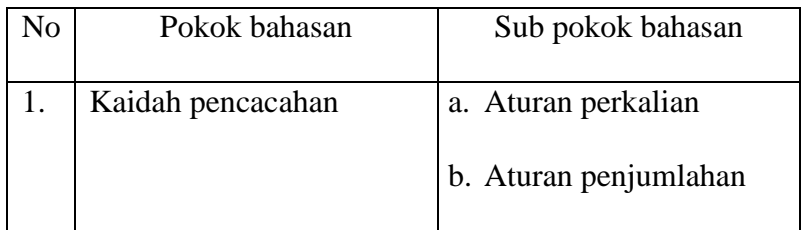

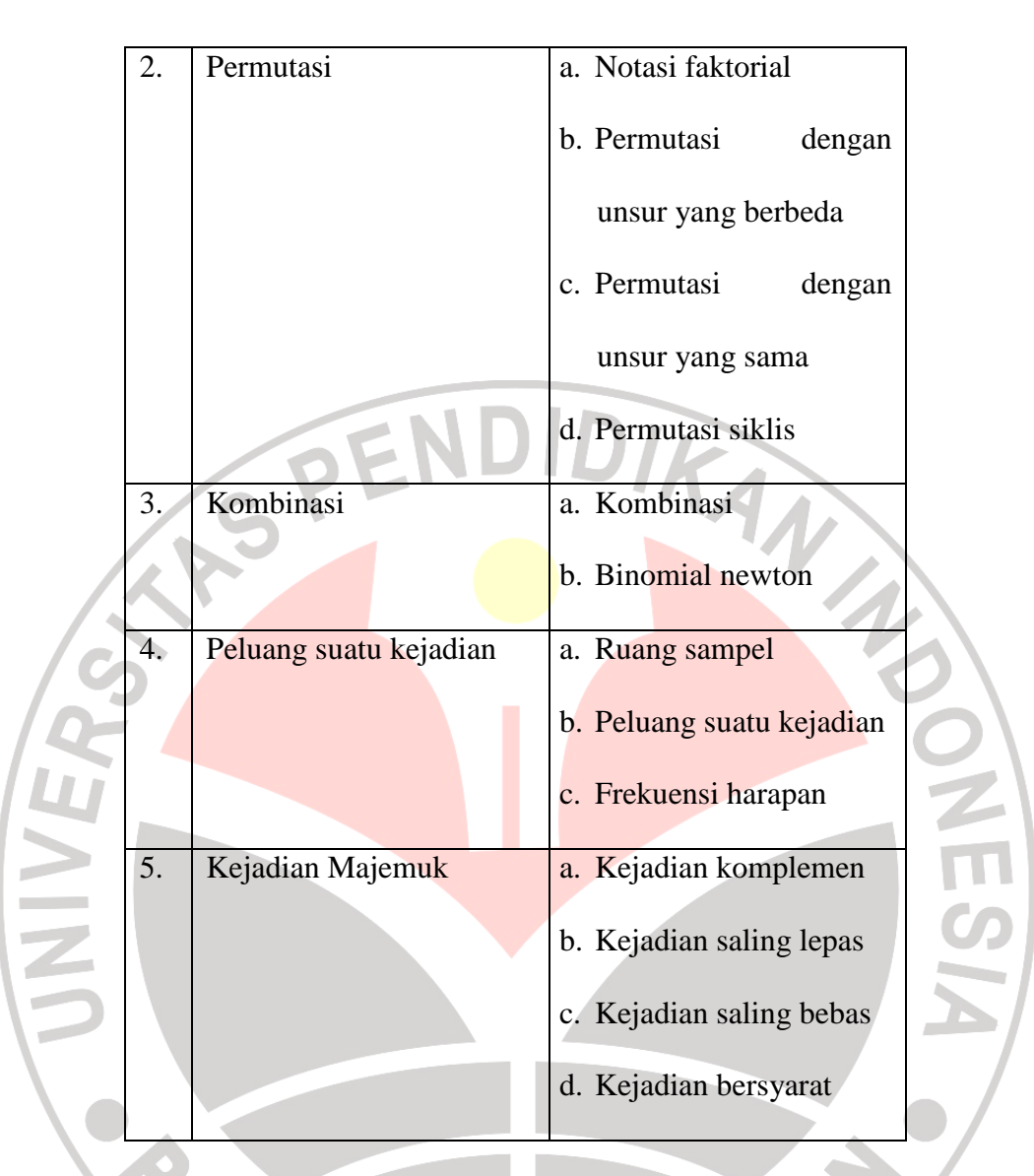

 Pada kelompok eksperimen, setelah selesai pembelajaran berbasis komputer, diberikan jurnal untuk mengevaluasi pembelajaran. Jurnal tersebut berisi ringkasan materi, saran untuk pembelajaran berikutnya dan kesan pembelajaran.

Setelah semua materi selesai diberikan kepada kelompok eksperimen dan kelompok kontrol, maka dilakukan postes. Postes dilakukan untuk mengetahui kemampuan kedua kelompok setelah diberikan perlakuan yang berbeda. Setelah postes, pada kelompok eksperimen diberikan angket sebagai alat evaluasi. Angket ini diberikan untuk mengetahui respon siswa terhadap proses pembelajaran, melakukan observasi ketika proses pembelajaran berlangsung.

Selain pemberian angket pada siswa, peneliti juga melakukan wawancara. Wawancara ini dilakukan kepada beberapa siswa dan kepada guru yang bersangkutan.

3. Tahap Analisis Data

Setelah tahap pelaksanaan selesai, maka dilakukan tahap selanjutnya. Tahapan tersebut adalah menganalisis data hasil penelitian, memberikan hasil temuan dan memberikan kesimpulan.

#### **E. Teknik Pengolahan Data**

 Data pada penelitian ini dikumpulkan dengan beberapa cara, yakni dengan tes (yang terdiri dari pretes dan postes), pengisian angket, jurnal, dan wawancara. Data yang terkumpul kemudian dikategorikan ke dalam jenis data kualitatif dan data kuantitatif. Data kualitatif meliputi data hasil pengisian angket, jurnal dan hasil wawancara. Data kuantitatif merupakan hasil dari pretes dan postes.

Berikut uraian pengolahan data setiap alat pengumpul data tersebut:

1. Pengolahan data hasil tes

Data postes dianalisis melalui langkah-langkah berikut.

a. Menghitung rataan skor pretes dan postes kedua kelompok dengan rumus:

$$
\overline{x} = \frac{\sum_{i=1}^{n} x_i}{n}
$$

Keterangan:  $x = \text{rataan}$ ;  $x_i = \text{skor ke-i}$ ;  $n = \text{banyak data}$ 

b. Menghitung simpangan baku skor dari hasil pretes dan postes kelompok eksperimen dan kelompok kontrol dengan rumus sebagai berikut.

$$
s = \sqrt{\frac{\sum_{i=1}^{n} (x_i - \overline{x})^2}{n - 1}}
$$

Keterangan:  $s =$  simpangan baku;  $x =$  rataan;  $x_i =$  skor ke-i;  $n =$  banyak data

c. Uji normalitas

 Pengujian ini digunakan untuk melihat apakah data skor postes kelompok eksperimen dan kelompok kontrol terdistribusi secara normal. Langkahlangkah pelaksanaan uji normalitas adalah sebagai berikut.

- 1) Menentukan tingkat keberartian  $\alpha$  sebesar 0,05.
- 2) Menentukan derajat kebebasan *dk* = *j*-3 dengan *j* = banyaknya kelompok interval.

3) Menentukan nilai  $\chi^2_{\text{hitung}}$  dengan rumus berikut

$$
\chi^2_{\text{hitung}} = \sum \frac{(f_o - f_h)^2}{f_h}
$$

Keterangan:  $\chi^2$  = chi kuadrat

- *f<sup>0</sup>* = frekuensi nyata *f<sup>h</sup>* = frekuensi yang diharapkan
- 4) Pengambilan kesimpulan dilakukan dengan cara membandingkan nilai  $\chi^2_{\text{hitung}}$  dengan  $\chi^2_{\text{table}}$ . Jika  $\chi^2_{\text{hitung}} \leq \chi^2_{\text{table}}$ , maka data berdistribusi normal.
- 5) Selain menggunakan uji chi kuadrat, uji normalitas juga dapat menggunakan uji lilliefors. Langkah-langkahnya adalah sebagai berikut.
- $z = \frac{x_i x_i}{x_i}$ No. Skor  $(x_i)$  $F(z_i)$  |  $S(z_i)$  |  $|F(z_i) - S(z_i)|$ *s* 1. 2. 3.  $\vdots$ n. Keterangan:  $x_i = \text{data } k\text{e}-i$ ;  $\overline{x} = \text{rataan}$ ;  $s = \text{simpangan } \text{baku}$  $F(z_i)$  = Probabilitas kumulatif normal = kumulatif proporsi luas kurva INIVE normal berdasarkan notasi z<sub>i</sub>, dihitung dari luas kurva mulai dari ujung kiri kurva sampai dengan titik z. *S(zi)* = Probabilitas kumulatif empiris *banyaknya z z z yang z S z n i i*  $=\frac{banyaknya z_{1}z_{2}...z_{n}yang\leq$  $(z_i)$ *n n* = banyaknya data b) Menentukan taraf keberartian  $\alpha = 0.05$ c) Daerah kritis : Maksimum  $|F(z_i) - S(z_i)| > L_{0.05}$  dengan  $n = 38$ d) Kriteria pengujian H<sub>0</sub> diterima jika maksimum  $|F(z_i) - S(z_i)| \le L_{0,05}$ H<sub>1</sub> diterima jika maksimum  $|F(z_i) - S(z_i)| > L_{0.05}$
- a) Menghitung |*F(zi) S(zi)*|, agar mempermudah perhitungan maka dapat digunakan tabel sebagai berikut.

#### d. Uji Homogenitas

 Jika data berdistribusi normal, maka dilanjutkan dengan uji homogenitas varians. Uji homogenitas dilakukan dengan tujuan melihat keseragaman varians dari sampel. Langkah-langkah yang dilakukan dalam pengujian homogenitas sebagai berikut: DIKAN 2

1) Merumuskan hipotesis :

 $^{2} + \tau^{2}$  $H_1$  :  $\sigma_e^2 \neq \sigma_k^2$  $H_o$  :  $\sigma_e^2 = \sigma_k^2$ =

Dengan :

 $\sigma_e^2$  = varians kelompok eksperimen

 $\sigma_k^2$  = varians kelompok kontrol

2) Menentukan tingkat keberartian dengan mengambil  $\alpha$  sebesar 0,1.

 $(3)$  Menentukan kriteria pengujian dengan aturan menerima H<sub>0</sub> apabila nilai  $F_{\text{hitung}} < F_{\text{table}}$  dengan derajat kebebasan  $dk_1 = n_1 - 1$  dan  $dk_2 = n_2 - 1$ , sehingga nilai *F*<sub>tabel</sub> =  $F_{0,05(n_1-1):(n_2-1)}$  dan pada kondisi lain H<sub>0</sub> ditolak.

R

Keterangan:

- n1 : Banyak siswa untuk varians terbesar
- n2 : Banyak siswa untuk varians terkecil
- 4) Menentukan nilai *Fhitung* dengan menggunakan rumus

$$
F_{\text{hitung}} = \frac{s^2 \text{besar}}{s^2 \text{kecil}} \qquad \text{(Sudjana, 2002: 250)}
$$

Jika data tidak berdistribusi normal, maka tidak dilakukan uji homogenitas varians.

e. Menguji hipotesis (uji perbedaan dua rataan)

Rumusan hipotesis:

$$
\mathrm{H}_0: \,\mu_e \leq \mu_k
$$

$$
H_1: \mu_e > \mu_k
$$

Dengan:

- µ*e* : Rataan skor postes kemampuan berpikir kritis matematis siswa kelas eksperimen
- $\mu_k$  : Rataan skor postes kemampuan berpikir kritis matematis siswa kelas kontrol.
- 1) Untuk data yang berdistribusi normal dan homogen, uji perbedaan rataan yang digunakan dalam pengujian hipotesis adalah menggunakan uji-t. Rumus yang digunakan adalah sebagai berikut.

*e*  $\mu_k$  $e - x_k$ *hitung n n s*  $x_e - x$ *t*  $1 \t1$ + − dengan

$$
s^{2} = \frac{(n_{e} - 1)s_{e}^{2} + (n_{k} - 1)s_{k}^{2}}{n_{e} + n_{k} - 2}
$$

(Sudjana, 2002: 238)

#### Keterangan:

- *x<sup>e</sup>* : rataan untuk kelompok eksperimen
- *x<sup>k</sup>* : rataan untuk kelompok kontrol

*ne* : banyaknya siswa pada kelompok eksperimen

- *n<sup>k</sup>* : banyaknya siswa pada kelompok kontrol
- *s* : simpangan baku

*se 2* : variansi untuk kelompok eksperimen

*sk 2* : variansi untuk kelompok kontrol

Kriteria pengujiannya adalah terima H<sub>0</sub> jika  $t < t_\alpha$ .

 $t_{\alpha}$  diperoleh dari daftar distribusi t dengan  $dk = (n_e + n_k - 2)$ .

Untuk harga-harga *t* yang lainnya H<sub>0</sub> ditolak.

2) Untuk data yang berdistribusi normal tetapi tidak homogen, uji perbedaan rataan yang digunakan dalam pengujian hipotesis adalah menggunakan uji*t*' (Sudjana, 1992: 241). Hipotesis yang akan diuji sama dengan hipotesis pada uji *t*. Rumus yang digunakan adalah sebagai berikut.

$$
t_{\text{hitung}} = \frac{x_e - x_k}{\sqrt{\frac{s_e^2}{n_e} + \frac{s_k^2}{n_k}}}
$$

*x<sup>e</sup>* : rataan untuk kelompok eksperimen

*x<sup>k</sup>* : rataan untuk kelompok kontrol

*ne* : banyaknya siswa pada kelompok eksperimen

*n<sup>k</sup>* : banyaknya siswa pada kelompok kontrol

*se 2* : variansi untuk kelompok eksperimen

*sk 2* : variansi untuk kelompok kontrol

Kriteria pengujiannya adalah tolak  $H_0$  jika:

$$
t' \ge \frac{w_e t_e + w_k t_k}{w_e + w_k}
$$

**AF** 

Dengan:

$$
w_e = \frac{s_e^2}{n_e}; \qquad w_k = \frac{s_k^2}{n_k}
$$

$$
t_e = t_{(\alpha),(n_e-1)};
$$
 dan  $t_k = t_{(\alpha),(n_k-1)};$ 

*Dk* masing-masing adalah  $n_e$  -1 dan  $n_k$  – 1.

3) Untuk data yang tidak berdistribusi normal, maka digunakan uji nonparametrik Mann-Whitney (uji-U) karena sampel-sampelnya saling bebas. Menurut Sugiyono (2001: 60) tes ini merupakan tes terbaik untuk menguji hipotesis komparatif dua sampel independen bila datanya berbentuk ordinal. Cara analisisnya adalah sebagai berikut.

a) Nilai pengamatan (skor) kedua sampel yang berukuran *ne* dan *n<sup>k</sup>* digabungkan, kemudian diranking (nilai pengamatan yang sama, rangkingnya adalah rataannya).

b) Menentukan *Re* (jumlah rank kelompok eksperimen) dan *R<sup>k</sup>* (jumlah rank kelompok kontrol).

c) Menentukan nilai 
$$
U = \min \{u_e, u_k\}
$$

$$
u_e = n_k \cdot n_e + \frac{n_e(n_e + 1)}{2} - \sum R_e
$$

$$
u_k = n_k . n_e + \frac{n_k (n_k + 1)}{2} - \sum R_k
$$

- d) Untuk  $n \le 20$ , kriteria pengujiannya adalah jika  $U_{\text{hitung}} \le U_{\text{table}}$  dengan taraf keberartian 0,05, maka H0 ditolak. Sebaliknya, jika *U*hitung > *U*tabel dengan taraf keberartian 0,05, maka  $H_0$  diterima (Cahyono, 2008: 58).
- e) Untuk *n* > 20, digunakan pendekatan ke normal *z* yaitu:

$$
Z_{hiung} = \frac{U - \frac{n_e n_k}{2}}{\sqrt{\frac{n_e n_k (n_e + n_k + 1)}{12}}}
$$

Kriteria pengujiannya adalah terima H<sub>0</sub> apabila nilai  $z_{\text{hitung}} > -z_{\alpha} = -z_{(0,05)}$  $= -1,645$  dan untuk harga *z* lainnya H<sub>0</sub> ditolak (Yulianti, 2009: 164).

f. Menghitung peningkatan yang terjadi sebelum dan sesudah pembelajaran dengan rumus *gain* yang dinormalisasi (N-*Gain*) menurut Meltzer (Widhiyanti, 2007) yaitu sebagai berikut:

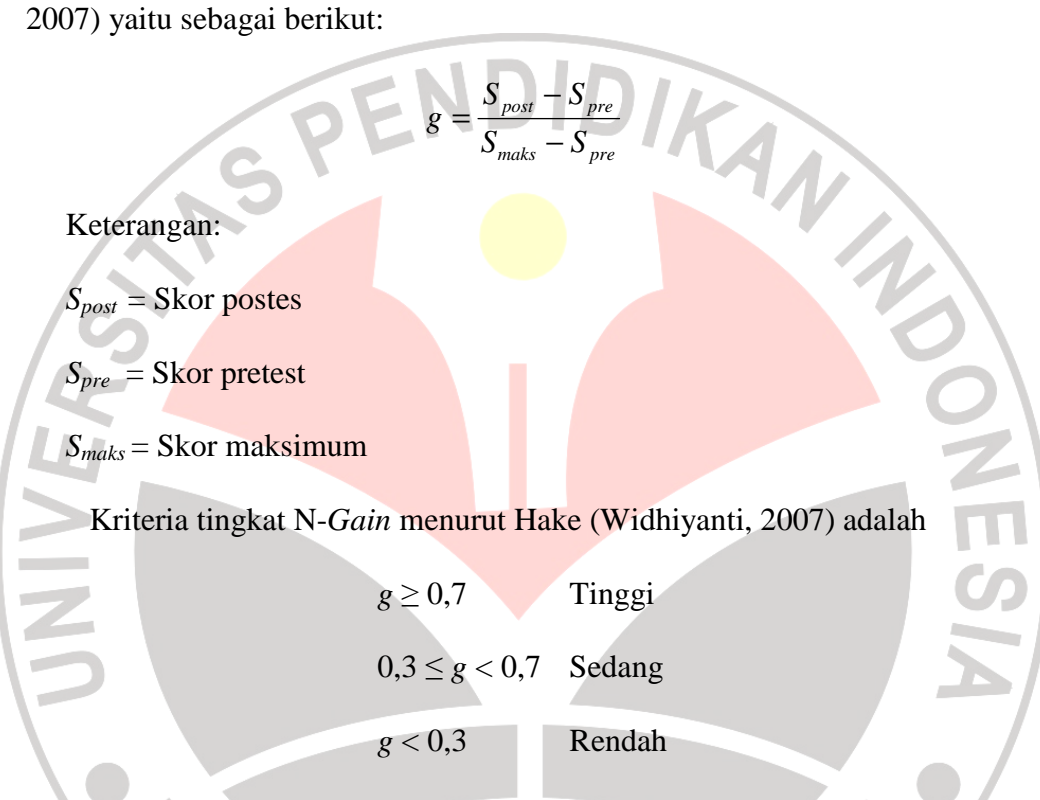

- g. Untuk melihat perbedaan peningkatan antara N-gain kelompok kontrol dan kelompok eksperimen, maka dilakukan uji kenormalan, uji homogenitas varians dan uji perbedaan rataan dengan prosedur yang sama dengan pengolahan data skor postes.
- 2. Pengolahan data angket

 Data angket yang diperoleh diolah dengan mencari persentase angket untuk setiap butir pernyataan kemudian hasilnya ditafsirkan. Berdasarkan kriteria koentjaraningrat (Rohana, 2004) persentase angket dihitung dengan rumus sebagai berikut:

$$
P = \frac{f}{n} x 100\%
$$

Dengan :  $P =$  persentase jawaban responden

*f* = frekuensi jawaban responden

*n* = banyaknya responden

 Setelah angket terkumpul dan diolah dengan menggunakan cara seperti di atas, setiap pernyataan dapat digolongkan menjadi pernyataan yang mendapat sikap positif atau sikap negatif. Penggolongan dapat dilakukan dengan membandingkan rataan skor pernyataan dengan skor netral. Jika rataan skor pernyataan lebih besar daripada skor netral, maka pernyataan tersebut mendapat sikap positif dari kebanyakan responden. Sebaliknya jika rataan skor pernyataan lebih kecil daripada skor netral, maka pernyataan tersebut mendapat sikap negatif dari kebanyakan responden.

Skor untuk pernyataan positif adalah sebagai berikut.

SS diberi skor 5

S diberi skor 4

TS diberi skor 2

STS diberi skor 1

Sebaliknya untuk pernyataan negatif diberikan skor sebagai berikut.

AKAP

SS diberi skor 1

S diberi skor 2

TS diberi skor 4

# STS diberi skor 5

Skor netral untuk pernyataan positif maupun negatif diberikan skor 3.

## 3. Pengolahan data berdasarkan jurnal siswa

 Data yang diperoleh dari hasil jurnal siswa disusun sehingga respon siswa terhadap pembelajaran matematika berbasis komputer diketahui. Jurnal dikelompokkan menjadi dua, yaitu jurnal yang bersifat positif dan jurnal yang bersifat negatif.

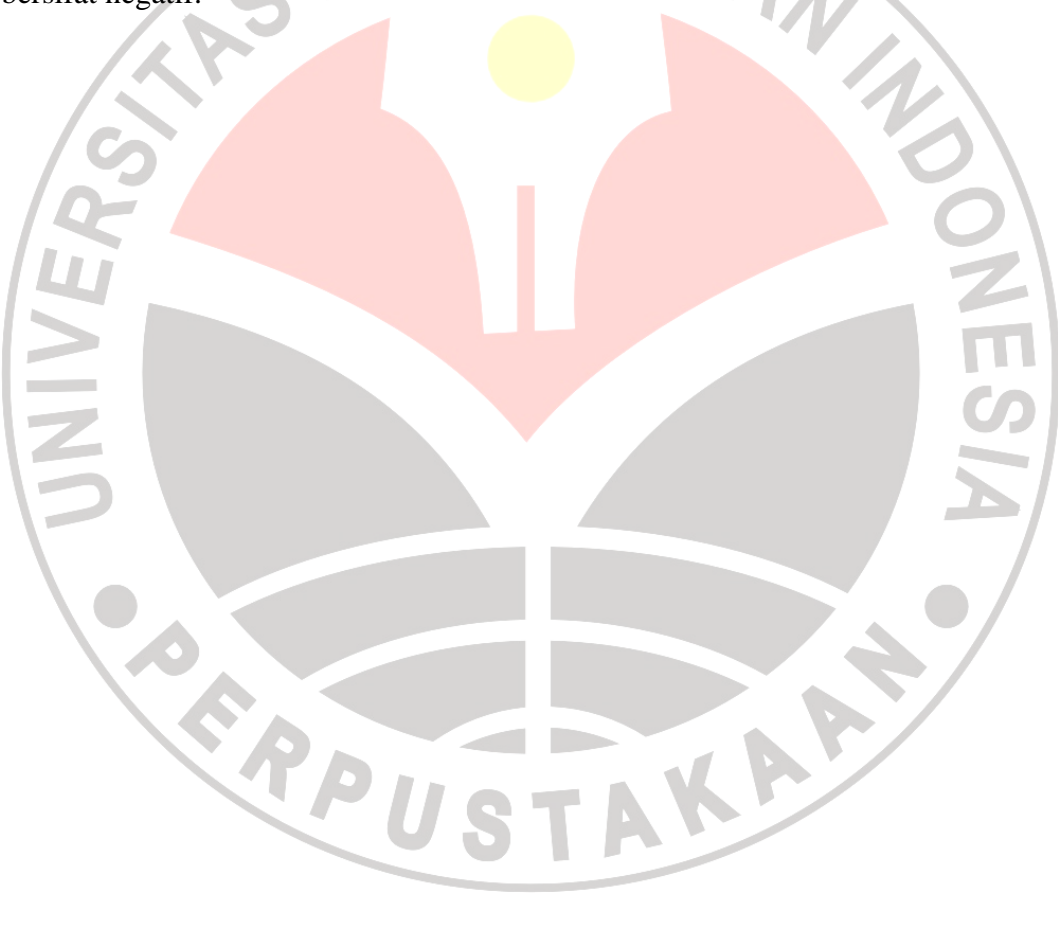